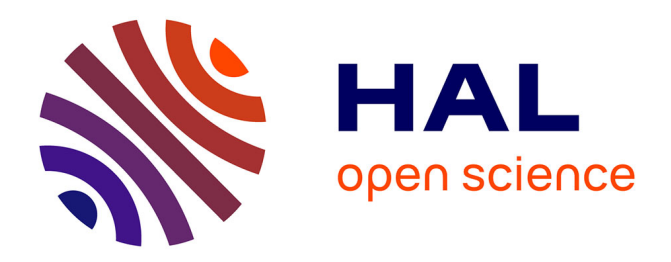

# **L'utilisation du tableur dans une situation d'introduction aux probabilités au collège**

Maha Abboud, David Beylot, Isabelle Bois, Chrystèle Gautier, Christine

Jacquet, Faïk Keles, Laura Schall

### **To cite this version:**

Maha Abboud, David Beylot, Isabelle Bois, Chrystèle Gautier, Christine Jacquet, et al.. L'utilisation du tableur dans une situation d'introduction aux probabilités au collège. IREM de Paris. 2015, 978-2-86612-365-9. hal-03452950

# **HAL Id: hal-03452950 <https://hal.science/hal-03452950>**

Submitted on 21 Dec 2021

**HAL** is a multi-disciplinary open access archive for the deposit and dissemination of scientific research documents, whether they are published or not. The documents may come from teaching and research institutions in France or abroad, or from public or private research centers.

L'archive ouverte pluridisciplinaire **HAL**, est destinée au dépôt et à la diffusion de documents scientifiques de niveau recherche, publiés ou non, émanant des établissements d'enseignement et de recherche français ou étrangers, des laboratoires publics ou privés.

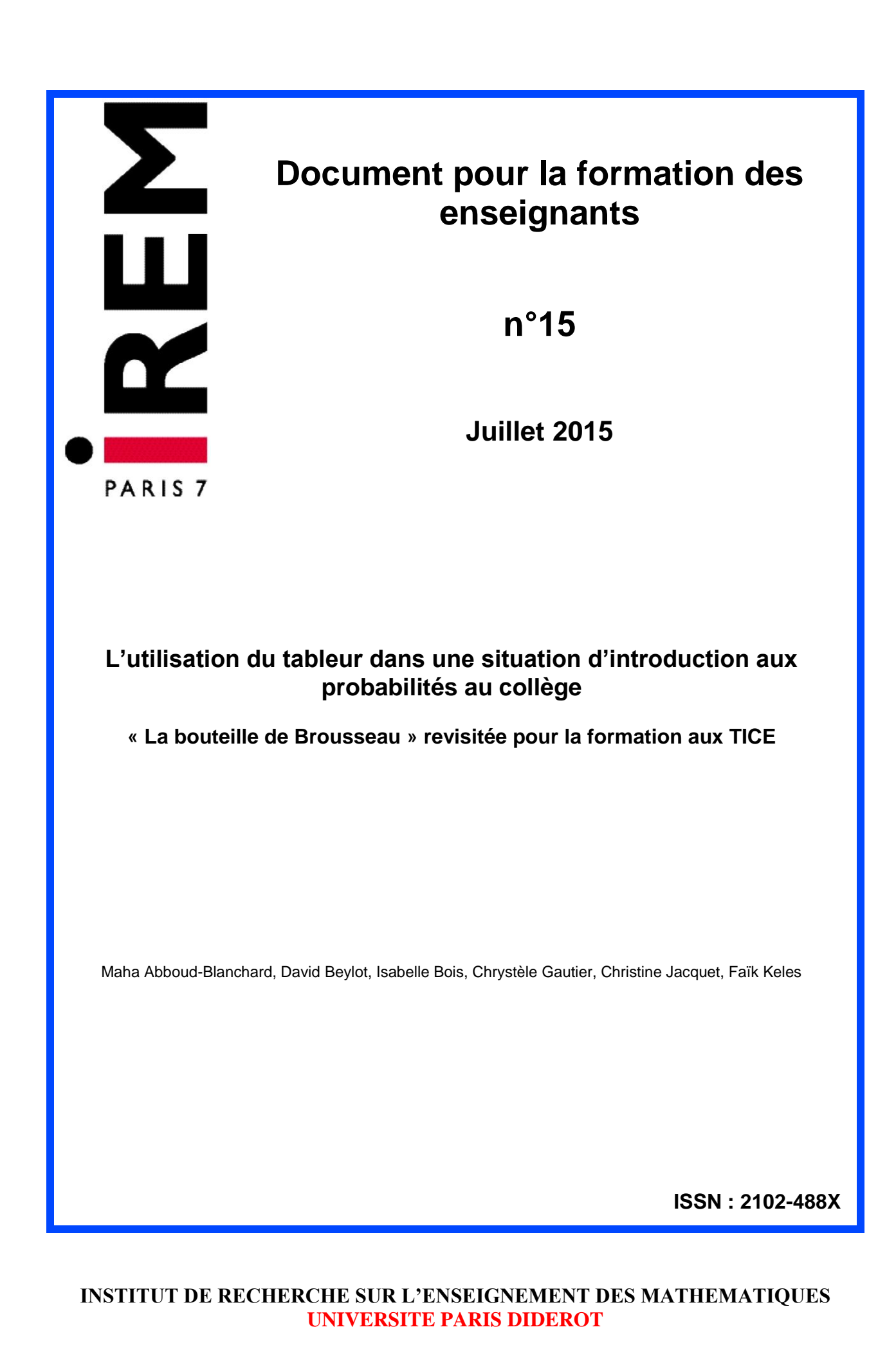

Imprimé par l'IREM de Paris – Université Denis Diderot Paris 7 Exemplaire téléchargeable sur notre site dans la section Publication http://www.irem.univ-paris-diderot.fr/

#### **Coordonnées de l'IREM**

Pour venir à l'IREM (il est possible de consulter et d'acheter les publications sur place): Université Paris-Diderot, Bâtiment Sophie-Germain, 8 place Aurélie Nemours (sur l'avenue de France), huitième étage, 75013 Paris 13ème arrondissement (métro Bibliothèque François Mitterrand)

Pour écrire à l'IREM concernant les publications: –par la poste:

Locufier Nadine IREM de Paris – Case 7018 Université Paris Diderot 75205 Paris cedex 13

–par voie électronique: nlocufier@irem.univ-paris-diderot.fr

La liste des publications de l'IREM est mise à jour sur notre site web :http://www.irem.univparis-diderot.fr/ (en bas à gauche de la page d'accueil)

Pour téléphoner: 01 57 27 91 93

Pour rester informé: inscription à la liste de diffusion de l'IREM de Paris sur le site de l'IREM (http://www.irem.univ-paris-diderot.fr/ en haut à droite de la page d'accueil)

rem

# **L'utilisation du tableur dans une situation d'introduction aux probabilités au collège**

**« La bouteille de Brousseau » revisitée pour la formation aux TICE**

### **Document produit par le groupe IREM : « Ressources TICE pour la formation et l'enseignement»**

**Maha Abboud-Blanchard David Beylot Isabelle Bois Chrystèle Gautier Christine Jacquet Faïk Keles Laura Schall**

# Sommaire

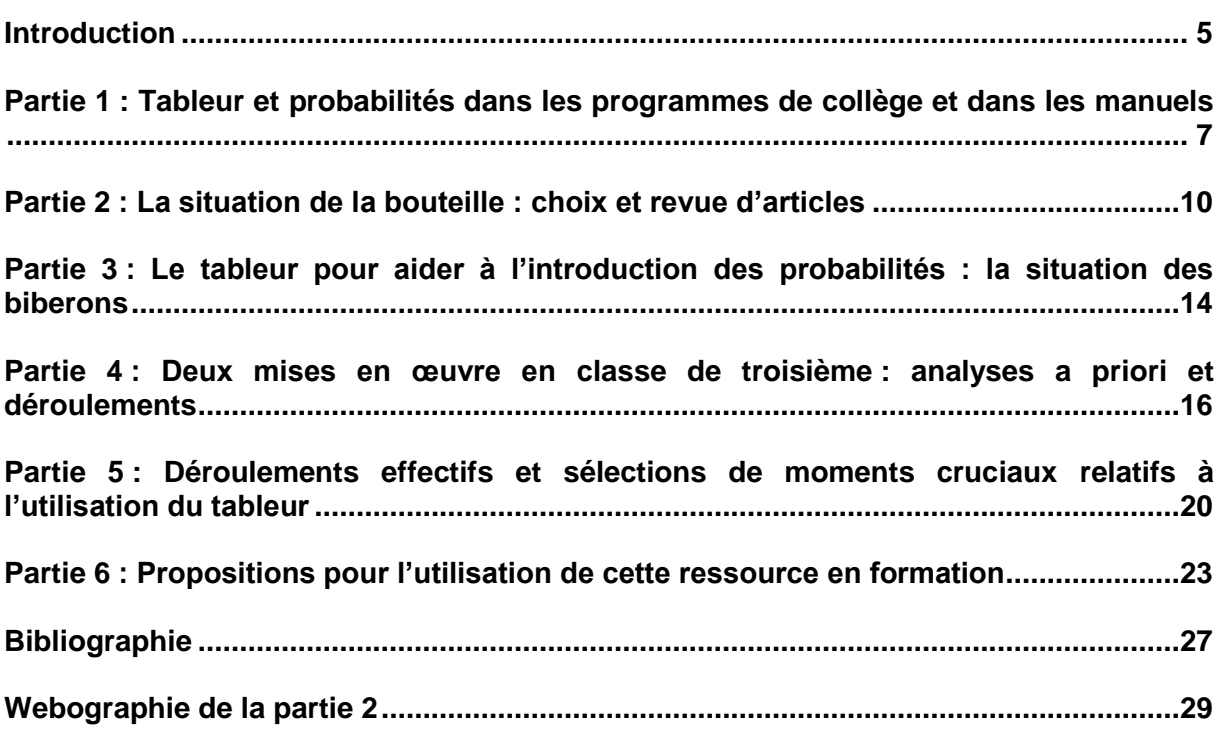

#### **Annexes**

<span id="page-5-0"></span>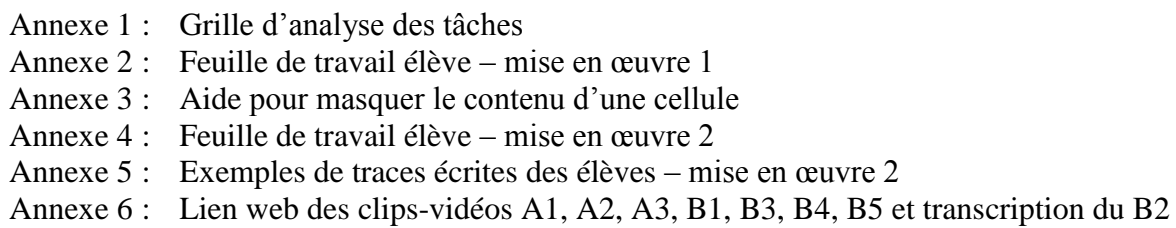

# Introduction

Ce fascicule est principalement destiné aux formateurs mais aussi aux enseignants de mathématiques du second degré. Il est produit par le groupe « Ressources TICE pour la formation et l'enseignement » de l'IREM de Paris 7. L'idée fondatrice du groupe est d'exploiter des scénarios de formation à l'utilisation des technologies élaborés dans le cadre du master professionnel de didactique de mathématiques de l'université Paris-Diderot. Les membres du groupe sont principalement d'anciens participants de ce master. L'objectif est de produire des ressources qu'un formateur pourra utiliser pour construire son propre scénario de formation.

Ce travail de production engage aussi le groupe dans une réflexion plus « théorique » sur les ressources pour la formation : leurs finalités, leurs caractéristiques, leurs appropriations par des formateurs qui n'ont pas participé à leur conception…

Les hypothèses théoriques sur la formation de formateurs proposée dans le master, que le groupe reprend à son compte, concernent en premier les rapports entre les analyses de pratiques des enseignants de mathématiques en classe et les activités que cela peut provoquer chez les élèves**.** Le travail de l'enseignant, en classe et pour la classe, nécessite des formateurs qu'ils puissent analyser ce travail en lien avec ce que font les élèves. Il s'agit donc de faire acquérir des outils pour analyser à la fois les mathématiques enseignées et les activités (au moins potentielles) des élèves en relation avec les pratiques qui les provoquent. Il s'agit aussi de donner des éléments sur le développement des pratiques, présupposés dans les scénarios de formation (Robert et al. 2012).

Les outils théoriques et méthodologiques visent à donner à un formateur les moyens pour analyser a priori les tâches proposées aux élèves, relativement à un niveau scolaire donné, à un programme donné et à une classe donnée. Ces analyses ambitionnent de renseigner sur les activités mathématiques possibles des élèves, c'est-à-dire les mises en fonctionnement des connaissances attendues, inférées à partir de l'analyse des tâches et des adaptations<sup>1</sup> (Robert, 2008). Elles aident aussi à apprécier, par la mise en regard des analyses a priori et des déroulements, ce qui se passe en classe, compte tenu du travail des élèves (conditions de production : nature, forme, aides, production finale visée…), des choix et des natures des interventions de l'enseignant. Cette mise en relation permet de saisir des adaptations imprévues et des modifications dues au déroulement, donnant accès aux activités a minima et a maxima des élèves. Dans le cadre de l'utilisation des technologies, nous soulignons les modifications et les adaptations que cette utilisation induit. Pour l'étude des interventions enseignantes, nous retenons à la fois leur caractère collectif ou individuel et le type de leur contenu : relatives au contenu mathématique, relatives à l'utilisation du logiciel, relatives à l'utilisation du papier/crayon (Abboud-Blanchard & Robert 2013).

La ressource proposée dans ce fascicule est basée sur la mise en place effective d'une situation utilisant le tableur pour l'introduction des probabilités en classe de 3<sup>ème</sup>. L'analyse du déroulement a permis d'envisager des alternatives et de re-tester la situation dans une autre classe. Les clips-vidéos qui accompagnent ce texte sont issus de ces deux mises en œuvre en classe. Ces clips ont été choisis pour illustrer des moments critiques dans le déroulement ainsi que des interactions (élève-enseignant, élève-tableur) ayant un impact sur l'activité effective

 $\overline{a}$ 

<sup>&</sup>lt;sup>1</sup> Voir une grille d'analyse des tâches en annexe 1

de l'élève. Pour un formateur utilisant cette ressource, ces clips travaillés avec les stagiaires permettraient de confronter l'analyse a priori de l'activité supposée de l'élève à son devenir lors du déroulement et d'avancer vers des propositions d'alternatives aussi bien au niveau de la préparation qu'au niveau de la gestion.

La situation choisie est celle de « la bouteille de Brousseau » (Brousseau, 2003) qui fait l'objet d'une littérature abondante analysant la mise en œuvre d'une situation fondamentale pour l'introduction des probabilités (dès le cycle 3). Nous y reviendrons dans la partie II de ce document. Tout en reconnaissant l'importance de la manipulation avec des objets réels pour la construction des connaissances visées, ce n'est pas cette entrée-ci que nous avons choisie de mettre en avant dans cette ressource. Nous mettons plutôt le focus sur l'utilisation du tableur dans la situation. La simulation sur un échantillon de plus en plus important avec le tableur prolonge l'expérience physique des élèves ; la diversité des représentations graphiques permises par le tableur rend plus tangible le fait que la fréquence tend vers un nombre donné lorsque la taille de l'échantillon augmente considérablement.

Cette brochure ainsi que les clips vidéos qui l'accompagnent sont disponibles sur le site de l'IREM de Paris 7 à l'adresse suivante : [http://www.irem.univ-paris-diderot.fr/articles/documents\\_pour\\_la\\_formation/](http://www.irem.univ-paris-diderot.fr/articles/documents_pour_la_formation/)

Rubrique : *Documents pour la formation des enseignants ("Cahiers Bleus")* n° 15 et n° 15 bis

# **Guide d'utilisation**

Ce document s'adresse aux formateurs et aux enseignants de mathématiques de collège.

La partie 1 pose le cadre institutionnel des programmes de mathématiques et présente un paysage (non exhaustif) des ressources et manuels existants dans lequel la ressource proposée s'inscrit.

La partie 2, qui présente une revue synthétique d'articles, apporte des compléments sur les connaissances autour de la situation de la Bouteille.

La partie 3 introduit des enjeux liés à l'utilisation du tableur dans une variante de cette situation d'apprentissage. Les deux cas de mise en œuvre dont elle fait l'objet sont analysés à la partie 4.

La partie 5 propose des clips-vidéos, extraits des mises en œuvres « brutes ». Ces clips, accompagnés d'un descriptif, illustrent certaines problématiques rencontrées dans les deux cas de mises en œuvre de la situation.

Le **formateur**, qui souhaite exploiter les clips-vidéos à des fins de formation, trouvera une proposition de scénario de formation à la partie 6. Il pourra également s'appuyer sur des outils méthodologiques et théoriques référencés dans cette même partie.

Toute remarque ou retour sur expérience seront bienvenus pour faire évoluer la ressource, contacter le groupe via le site : [http://www.irem.univ-paris](http://www.irem.univ-paris-diderot.fr/sections/ressources_tice_pour_la_formation_et_lenseignement/)[diderot.fr/sections/ressources\\_tice\\_pour\\_la\\_formation\\_et\\_lenseignement/](http://www.irem.univ-paris-diderot.fr/sections/ressources_tice_pour_la_formation_et_lenseignement/)

# <span id="page-9-0"></span>Partie 1 Tableur et probabilités dans les programmes de collège et dans les manuels<sup>2</sup>

Les programmes du collège, dès leur introduction, indiquent que le tableur peut être utilisé dès les classes de  $6<sup>ème</sup>$  et  $5<sup>ème</sup>$ , mais sans se montrer plus explicites. En  $4<sup>ème</sup>$ , les élèves continuent à se familiariser avec l'usage du tableur. Ils apprennent à calculer une moyenne, une moyenne pondérée et à « créer, modifier une feuille de calcul, insérer une formule », « créer un graphique à partir des données d'une feuille de calcul » (p 27).

Alors que les TICE apparaissent comme des capacités exigibles en 4ème, elles figurent comme une partie du programme dans le préambule de la partie « organisation et gestion de données ». Ce même préambule précise que « c'est pour permettre au citoyen d'aborder l'incertitude et le hasard dans une perspective rationnelle que sont introduits les premiers éléments relatifs à la notion de probabilité ». Pour autant, dans le programme de 3ème, aucun commentaire sur les TICE relatif aux probabilités ne figure.

En 3<sup>ème</sup>, le travail sur les statistiques est prolongé avec l'étude de la médiane, des quartiles et de l'étendue). La notion de probabilité est introduite, sans suggérer de définition, et doit être « abordée à partir d'expérimentations qui permettent d'observer les fréquences des issues dans des situations familières ». Les fréquences sont étudiées dès la  $5^{\text{eme}}$  en lien avec les différentes écritures d'un nombre (« *les écritures 4/10, 2/5, 0,4 40 % sont utilisées pour désigner une fréquence : elles permettent d'insister sur les diverses représentations d'un même nombre »*). Les effectifs cumulés et les fréquences cumulées apparaissent dans les objectifs du thème de convergence n°1 (importance du mode de pensée statistique dans le regard scientifique sur le monde) de l'introduction commune aux mathématiques et aux sciences mais pas dans la partie propre aux mathématiques. Le programme précise même que « le calcul d'effectifs cumulés n'est pas un attendu » (p 21).

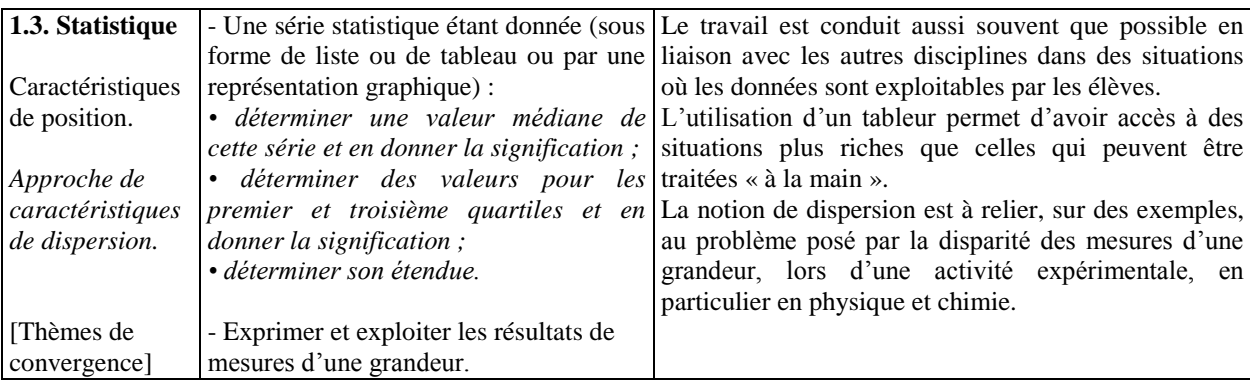

 $\overline{a}$ 

<sup>2</sup> Dans *Programme du collège-programme de l'enseignement des mathématiques*, BO n°6 du 28 août 2008

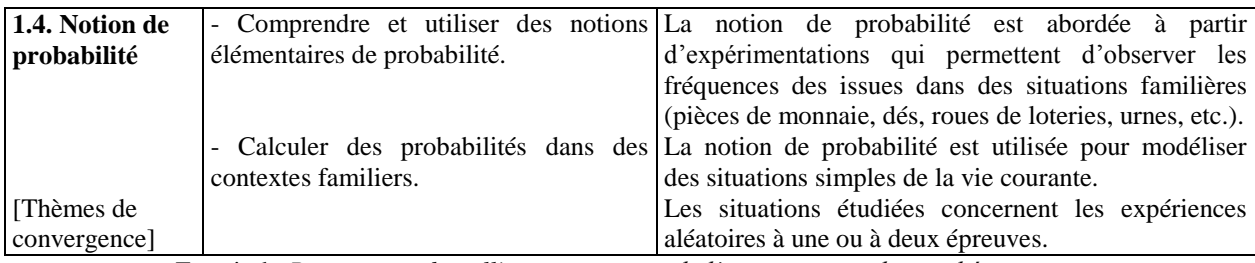

Extrait du *Programme du collège-programme de l'enseignement des mathématiques*, BO n°6 du 28 août 2008 p 34-35

### **Des ressources**

Le document *[Ressources pour les classes de 6](http://eduscol.education.fr/cid45766/ressources-pour-faire-la-classe.html#lien1)ème, 5ème, 4ème, et 3ème du collège - Probabilités [au collège \(DGESCO, mars 2008, p 6\)](http://eduscol.education.fr/cid45766/ressources-pour-faire-la-classe.html#lien1)* détaille une situation de simulation avec le tableur : sur un segment S, on prend au hasard deux points A et B. On considère l'événement « La longueur du segment [AB] est strictement supérieure à la moitié de celle du segment S ». Quelle est la probabilité de cet événement ?

Dans *Apprendre, enseigner, se former en mathématiques : quels effets des ressources ?* (*Actes*  des journées mathématiques de l'INRP 9-10 juin 2010, p 90), on trouve une variante de cette situation où un segment de longueur inconnue est coupé en trois : « Trois amis veulent se partager un bonbon à la réglisse en forme de bâton. Comme ils sont joueurs, ils décident de le découper en deux endroits obtenus en fermant les yeux. On peut donc admettre qu'ils découpent le bâton en deux endroits placés au hasard. Le plus vorace se précipite sur le morceau du milieu en se disant qu'il a de fortes chances d'être plus grand que la moitié du bâton. Quelles sont les chances, pour le morceau du milieu, d'être plus grand que la moitié du bâton ? ».

### **Dans les manuels**

Dans le manuel *Mathématiques, collection Zénius* 3 ème (Magnard, 2012), on trouve un TP en salle informatique intitulé « Objectif : simulation, à l'aide d'un tableur, d'un tirage aléatoire parmi des nombres entiers » (p 220), centré sur la découverte des fonctions « alea », « partie entière » du tableur. Entre l'édition 2012 et l'édition 2014, on ne note pas d'évolution dans l'utilisation des TICE dans le chapitre des probabilités.

Nous avons comparé ci-dessous l'évolution de l'approche des TICE dans deux manuels, des anciens et nouveaux programmes. Sans compter les exercices où on assimile probabilité et fréquence (effectifs ou fréquences données dans un tableau), on trouve des exercices ou activités sur les thèmes du franc carreau, du duc de Toscane, de lancers de un ou plusieurs dés.

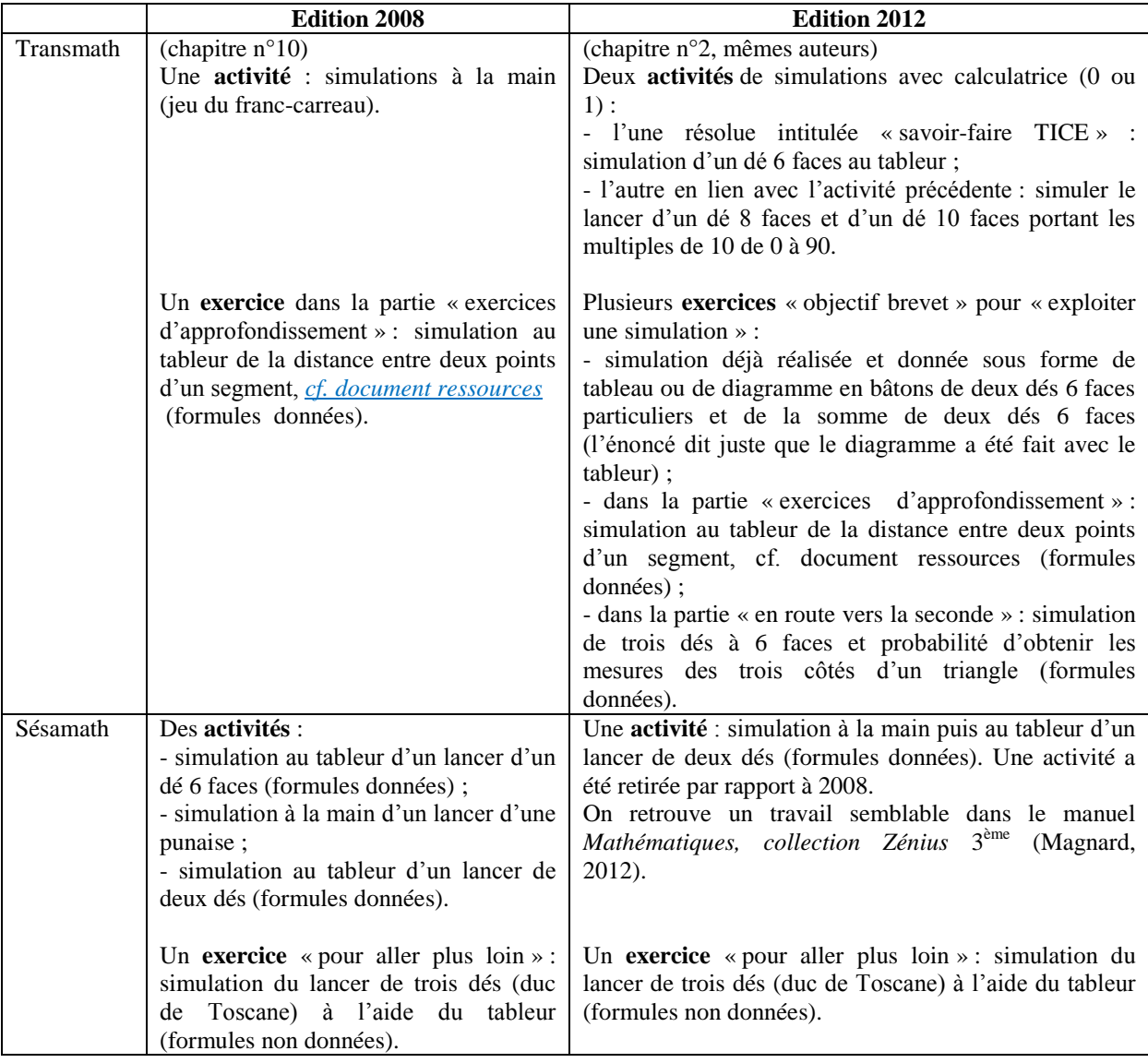

L'évolution porte sur la formule donnée ou non, le nombre de travaux sur la simulation avec ou sans l'utilisation des TICE. Dans le manuel Sésamath, il n'y a pas davantage de travaux de ce type, alors que dans le manuel Transmath, qui ne contenait pas ou très peu de travaux sur les simulations, on constate une évolution assez nette : l'édition 2012 propose plusieurs travaux avec les TICE dans presque toutes les parties du chapitre.

# <span id="page-12-0"></span>Partie 2 La situation de la bouteille : choix et revue d'articles

L'apparition des probabilités dans les programmes d'enseignement des mathématiques de collège et de 2<sup>nde</sup> est l'occasion de revisiter la situation de la bouteille de Brousseau pour une utilisation dans les classes de  $3<sup>eme</sup>$  et de  $2<sup>nde</sup>$ , ou en stage de formation continue. Plusieurs articles, rendant compte ou non de formation d'enseignants, reprennent et exploitent déjà cette situation qui a en fait été proposée pour la première fois en 1974 dans une classe de CM2 : « *Une bouteille contient 5 jetons d'au plus deux couleurs différentes, noire et blanche. L'enseignant ne connait pas la composition. Quelle est la composition de la bouteille ? Ouvrir la bouteille n'est pas autorisé* ».

Nous faisons dans ce qui suit une revue synthétique de certains de ces articles<sup>3</sup> en essayant d'en souligner les éléments saillants.

Les programmes de 3<sup>ème</sup> préconisent une double approche de la notion de probabilité : fréquentiste et théorique. Mais laquelle choisir pour introduire la notion de probabilité ? A quel moment, en classe, poser une définition d'une probabilité ? Quelle définition ? Les programmes préconisent également de recourir à l'expérimentation à travers des situations familières pour les élèves. Expérimenter ou manipuler ? Dans ce cadre institutionnel, il s'agit donc de faire entrer les élèves dans un **processus de modélisation** à un moment d'un **processus d'enseignement**, choisi par l'enseignant. Pour y voir plus clair, il peut être utile de rappeler les objectifs assignés à la classe de  $3<sup>eme</sup>$ : « développer une réflexion générale sur l'aléatoire (à nombre fini d'issues) ; s'interroger sur la mathématisation du hasard et sa finalité ; introduire et faire fonctionner quelques concepts probabilistes. » (*[Quelle](http://publimath.irem.univ-mrs.fr/biblio/IWR09021.htm)  [problématique pour un enseignement des probabilités en troisième](http://publimath.irem.univ-mrs.fr/biblio/IWR09021.htm) ?*, Y.DUCEL & B.SAUSSEREAU, REPERES IREM, N°77, 2009).

### **Pourquoi manipuler ?**

L'article *[Quelle problématique pour un enseignement des probabilités en 3](http://publimath.irem.univ-mrs.fr/biblio/IWR09021.htm)ème ?, (*Y.DUCEL, B.SAUSSEREAU, REPERES IREM, n°77, 2009) relate une expérience de stage en formation continue pour sensibiliser l'enseignant à la problématique d'un enseignement des probabilités en classe de 3ème. Les stagiaires sont mis en situation sur une variante de la situation de la bouteille : les bouteilles ne sont pas identiques, en nombre et en couleurs de billes. Le formateur ne connait pas la composition. Le choix est fait de s'investir dans le processus de modélisation. Lors de la manipulation, on retrouve des passages « obligés » :

- Emergence du langage naturel (chance, pourcentage, …) avant de mettre en place un vocabulaire spécifique.
- Emergence des notions d'expérience aléatoire, et rédaction d'un court descriptif de la situation ou « protocole expérimental ».

 $\overline{\phantom{a}}$ 

<sup>&</sup>lt;sup>3</sup> La liste des liens de ces articles (dans l'ordre de leur apparition dans le texte) se trouve en fin de brochure :

<sup>«</sup> Webographie de la partie 2)

- Emergence de concepts culturels : croyance (les jetons apparaissent à tour de rôle, toujours dans un même ordre), religion (!), etc. Avec un tableur, le cumul par le haut ou le bas permet aussi de se rendre compte du caractère « non reproductible » du hasard.
- Passage des effectifs aux fréquences.
- Mise en place de notations pour les effectifs et les fréquences.
- Emergence de la loi faible des grands nombres, autrement dit, plus le nombre d'essais est important, plus les différences entre fréquences obtenues s'amenuisent.

Une difficulté, liée à l'enseignement même des probabilités, tient à la non reproductibilité du hasard, ce qui empêche l'élève de conjecturer la composition comme il en a l'habitude dans d'autres champs des mathématiques ou d'autres disciplines. Il s'agit, ici, de le faire entrer dans une démarche de modélisation, autrement dit de l'obliger à se questionner lui-même : quelle démarche suis-je amené à mettre en œuvre pour avoir des informations sur la situation qu'on me propose ? Dans la situation (ou une variante) de la bouteille, l'intransigeance de l'enseignant à ne pas ouvrir la bouteille est essentielle pour contraindre l'élève à produire un (ou plusieurs) modèle(s). Quant à l'enseignant, il peut éprouver une difficulté à se situer dans un cadre hypothético-déductif où il ne détient pas la vérité, accentuée par l'idée que, manipuler peut contribuer à décrédibiliser sa discipline. Il s'agit donc d'un cours moins traditionnel pouvant déstabiliser élèves et enseignants.

# **Quels choix pour l'enseignant ?**

Signalons ici trois articles et une brochure qui rendent compte d'expériences en CM2,  $2^{nde}$  et  $3^{\text{ème}}$ .

L'article *[La théorie des situations didactique de Brousseau](http://publimath.irem.univ-mrs.fr/biblio/IWR05018.htm)* (A.KUZNIAK, REPERES IREM, n°61, 2005), synthétise la situation initiale de Brousseau en CM2. Le but est de dégager l'équivalence de deux séries statistiques associées à un même modèle, et conduit à l'idée de test d'hypothèses. Le découpage des séances donne une idée de la longueur et du temps que requiert le processus de modélisation : expérience, modélisation et comparaison d'expériences, représentation graphique de séries, convergence et décision, les événements et leur probabilité. Les élèves introduisent des bouteilles « témoins » dont ils connaissent la composition et représentent manuellement le nuage de points reliés de la série de fréquences obtenue, à l'aide d'un ordinateur, par simulation d'environ 180 expériences. Ils envisagent ainsi toutes les compositions possibles. Ils concluent en comparant les graphiques des bouteilles témoins à celui de la bouteille « mystère ». En CM2 également, l'article *Un exemple de modélisation en situation : autour de « la bouteille de Brousseau » (Compte rendu d'expérience*, F.RICHARD, in *[Comité scientifique des IREM -](http://publimath.irem.univ-mrs.fr/biblio/IPS04009.htm) La modélisation*, 2004, p 36- 38) insiste sur la mise en scène et les commentaires des élèves, en particulier les croyances des élèves.

Dans *[Un biberon comme outil de simulation au lycée](http://www.apmep.fr/Un-biberon-comme-outil-de)* (A.CORPART, N.LASALLE, Bulletin de l'APMEP n°500), chaque élève connait la composition de la bouteille : soit 3 rouges et 7 blanches, soit 6 rouges et 14 blanches. L'article présente la fiche élève d'un travail réalisé en classe de 2nde. En trois parties, il a pour objectif de faire découvrir la notion d'intervalle de fluctuation. Explicitement, il est demandé à l'élève de générer quatre échantillons : deux par manipulation d'abord (de 20 puis 50), puis deux autres par simulation au tableur pour un plus grand nombre d'expériences (100 et 500). La deuxième partie s'appuie sur les connaissances de 3ème, supposées disponibles, de description des séries statistiques pour produire, au tableur, leur nuage de points reliés et leur diagramme en boites. A partir de ces graphiques, et dans la dernière partie, l'élève émet des hypothèses quant à une influence du nombre d'expériences sur la fréquence. L'enseignant termine en introduisant une définition de l'intervalle de fluctuation, et conclut que les fréquences et probabilité (sans dire la définition sur laquelle il s'appuie) ne sont pas significativement différentes dans 95% des cas. Notons que l'élève manipule peu, le but étant de recueillir des données. Au tableur, il expérimente tout lui-même. L'enseignant semble laisser les élèves autonomes, n'agit pas au tableur, et ne s'appuie pas sur la notion de probabilité pour construire cette séquence.

Notons que la composition de la bouteille désigne l'effectif total de jetons (ou billes) et la proportion des couleurs. Pour des collégiens, 2 couleurs semblent raisonnable de même que choisir des bouteilles identiques. Si le nombre de jetons est faible (5 par exemple, plutôt que 17 ou 27), des modèles sont facilement accessibles par manipulation ; ensuite, le tableur aide pour simuler, construire les graphiques. Que les bouteilles soient identiques ou non, on conseille de vérifier les connaissances des élèves sur les notions de rapport, proportion, pourcentage. Elles peuvent être proches de celles d'un niveau primaire. L'article *[Approche de](http://publimath.irem.univ-mrs.fr/biblio/IWR14001.htm)  [la notion de probabilité chez des enfants de 10-15 ans](http://publimath.irem.univ-mrs.fr/biblio/IWR14001.htm)* (F.JAQUET, M.HENRY, REPERES IREM, n°94, 2014) propose des problèmes de rallyes pour la fin de l'école primaire pouvant être utilisés en collège, sous la forme d'exercices courts de 5 minutes. Sans pour autant utiliser la notion de probabilité, leur but est de clarifier le rapport entre proportion et pourcentage.

Un de ces problèmes est d'ailleurs repris comme évaluation diagnostique dans la brochure *[Les](http://www.univ-orleans.fr/sites/default/files/P%C3%B4le%20Math%C3%A9matiques%20%28IREM%29/documents/probabilites_3e.pdf)  [probabilités au collège](http://www.univ-orleans.fr/sites/default/files/P%C3%B4le%20Math%C3%A9matiques%20%28IREM%29/documents/probabilites_3e.pdf)* (Groupe collège, IREM d'Orléans, 2011). On y trouve également quelques exercices pour une évaluation formative.

L'intérêt de cette brochure est de présenter des expérimentations organisées selon une progression commune privilégiant trois axes : « réflexion sur le hasard ; mise en place des approches du hasard ; utilisation de diverses méthodes pour déterminer la probabilité d'un évènement ». Deux séquences sont proposées : la première, soit six séances, introduit la notion de probabilité et du vocabulaire ; la seconde présente une variante de l'activité des biberons de Brousseau. L'expérience est réalisée auprès d'élèves scolarisés en ZEP. La consigne est la suivante : « Voici un biberon, vous n'avez pas le droit de l'ouvrir. Quelles questions pouvez-vous poser ? Ecrivez-les, puis essayez d'y répondre ». La formulation du problème est donc à la charge des élèves. Des informations sur la composition d'un biberon sont « lâchées » progressivement et le choix du nombre d'essais est laissé aux élèves. Tandis que certains vont jusqu'à 115 essais, d'autres s'arrêtent à 100 et expriment les fréquences en pourcentage. Les élèves restent dans la manipulation et il n'y a pas de recours au tableur.

Autre remarque : l'enseignant peut faire le choix de faire vivre totalement, ou pas, un processus de modélisation à travers la situation de la bouteille. Ce choix peut dépendre de sa familiarité avec l'outil tableur, et de l'appréhension à gérer une leçon qui a plus à voir avec les TP et le débat qu'un cours frontal. Dans *[Le chapitre probabilité en](http://www.univ-irem.fr/reperes/articles/78_article_532.pdf) 3 ème (*[T.CHEVALARIAS, REPERES IREM, n°78, 2010\),](http://www.univ-irem.fr/reperes/articles/78_article_532.pdf) les élèves savent seulement que toutes les bouteilles sont identiques sans connaître l'effectif total ni le nombre de couleurs (8 billes blanches, 5 rouges, 4 bleues). L'article propose un processus d'enseignement de la probabilité, laquelle se construit par alternance d'exercices courts de réflexion ou expérimentation, une mise en commun avec recours au tableur, et institutionnalisation. Il pose une définition où la probabilité est une proportion. Les élèves manipulent peu, n'expérimentent pas au tableur, qui fait figure de troisième voix pour éclairer les débats. L'enseignant agit au tableur sous la dictée des élèves, en particulier pour les tâches de cumul.

Ainsi, la composition des bouteilles conditionne le processus de modélisation. L'enseignant choisit un équilibre des processus d'enseignement et de modélisation, en fonction du niveau d'enseignement et des objectifs poursuivis, du rôle donné à l'outil tableur-grapheur et d'une gestion de classe qui intègre ou non la manipulation.

# <span id="page-16-0"></span>Partie 3 Le tableur pour aider à l'introduction des probabilités : la situation des biberons

Outre la préparation à l'épreuve de mathématiques du DNB comme les sujets du brevet le rappellent chaque année depuis 2012, le travail sur les exigibles du programme notamment en classe de 4ème et la familiarisation avec le hasard par la simulation informatique, l'usage d'un tableur dans cette situation pourrait permettre aux élèves de mieux saisir l'approche fréquentiste des probabilités (la variation des fréquences d'apparition est d'autant moins importante que la taille des échantillons augmente) ainsi que la fluctuation d'échantillonnage (les fréquences d'apparition tendent toujours vers un même nombre lorsque le nombre d'expérience ou la taille des échantillons augmentent, et ceci indépendamment des résultats obtenus aux premiers tirages).

Dans les situations d'introduction de la probabilité, selon une approche fréquentiste, le travail « à la main » montre des limites : en effet, le calcul de chaque nouvelle fréquence lors d'un tirage serait trop long. Il en est de même des tirages successifs pour un échantillon d'une taille donnée, puis pour un échantillon de taille plus grande… Et ainsi de suite en augmentant la taille des échantillons.

Egalement, accumuler des résultats obtenus à la main par chaque groupe d'élèves afin de calculer une moyenne n'a probablement pas de sens pour l'élève, sauf s'il sait a priori ce que cette moyenne signifie ou bien, s'il est en capacité de formuler des conclusions sur cette accumulation.

Concernant la situation des biberons (voir partie 4), même si l'outil tableur semble pertinent, on peut se demander si le travail avec le tableur ne donne pas trop d'informations ou bien s'il ne mélange pas les informations trop tôt dans l'activité en cours de l'élève. En effet, étendre une formule à l'aide de la poignée de recopie et utiliser la touche  $F9<sup>4</sup>$ , par exemple, génèrent un grand nombre de données numériques à l'écran que l'élève aura du mal à interpréter, ce qui perturbera de fait sa compréhension globale de la situation. De plus, les manipulations en acte du logiciel et les difficultés instrumentales risquent de détourner certains élèves des attendus. Une alternative est d'écrire d'abord la formule cellule après cellule (plutôt que de l'étendre avec la poignée de recopie) pour voir la fréquence évoluer dès le premier tirage. Dans un second temps, et lorsqu'on a simulé le nombre de tirages voulu, on utilise la touche F9 pour voir la fluctuation des fréquences d'apparition (idem pour des nombres de tirages de plus en plus grands). Dès que suffisamment de tirages sont simulés, une simulation supplémentaire de ce même grand nombre de tirages permet d'observer que la fréquence obtenue reste presque toujours identique.

De plus, il peut être judicieux d'exploiter, séparément ou simultanément, différents types de diagrammes qui mènent à ces mêmes observations. En effet, le changement de cadre (du cadre numérique vers le cadre graphique) devrait permettre de mieux décrire la situation et s'avère donc propice à sa bonne compréhension.

 $\overline{a}$ 

 $4$  La touche F9 sur tableur permet de relancer tous les calculs de la feuille.

Concernant le déroulement de la séance, plusieurs alternatives sont possibles. Nous suggérons de procéder à des mises en commun qui prennent appui sur la réalité des situations individuelles que l'enseignant a observées auprès des élèves ou des difficultés qu'il a aidées à surmonter.

Donner un énoncé écrit qui expose une démarche et des questions les incitant à s'interroger et formuler des observations est une alternative, pour laquelle il est souhaitable de tenir compte de certaines difficultés citées précédemment.

Enfin, l'enseignant qui dispose d'un matériel de vidéo-projection peut montrer la démarche avant de laisser les élèves la reproduire. Après expérimentation, un bilan de l'enseignant pourrait permettre de mettre en évidence ce qui varie et qui ne varie pas lorsqu'on utilise plusieurs fois la touche F9 et lorsqu'on modifie la taille de l'échantillon :

**- Ce qui diffère** : les résultats de chaque tirage ; les fréquences « obtenir une bille blanche » et « obtenir une bille colorée ».

**- Ce qui est commun :** le fait que les fréquences fluctuent ; la manière dont se fait cette fluctuation selon la taille de l'échantillon, qui est d'autant moins grande que la taille de l'échantillon est grande ; le nombre limite vers lequel la fréquence tend lorsque la taille de l'échantillon augmente.

# <span id="page-18-0"></span>Partie 4 Deux mises en œuvre en classe de troisième : analyses a priori et déroulements

Les deux mises en œuvre de la situation de la Bouteille se déroulent dans deux classes de 3<sup>ème</sup> dont l'une est située dans un établissement classé ZEP. Dans chaque cas, les professeurs structurent la séquence de la même façon, mais les déroulements prévus sont différents : dans une première phase, les élèves expérimentent d'abord en environnement papier-crayon, à l'aide de vrais biberons (remplaçant les bouteilles utilisées dans la situation initiale de Brousseau) contenant des billes. L'objectif est d'en déterminer la composition. Ensuite, ils sont en salle informatique et utilisent (en binôme) un tableur pour prolonger l'expérience physique et résoudre le problème de la composition du biberon. L'objectif mathématique poursuivi, qui est d'introduire la notion de probabilité par l'approche fréquentiste, reste le même et fait l'objet d'un bilan dans une dernière phase de la séquence.

#### **Premier cas de mise en œuvre**

#### **Descriptif et éléments d'analyse a priori**

En salle informatique, dix questions, auxquelles les élèves doivent répondre, sont projetées au tableau (annexe 2).

L'enseignant fait le choix d'apporter des aides uniquement de type constructif (il ne donne aucune réponse). Son but est de provoquer des débats entre élèves au sein d'un même binôme et d'évaluer leur capacité d'action face aux rétroactions de la machine.

Les connaissances mathématiques supposées disponibles sont:

- notions d'effectif, d'effectif total ;
- calculer une fréquence ;
- relever et organiser des informations.

L'utilisation des fonctions de base du tableur a fait l'objet d'une séance d'initiation préalable. Les connaissances supposées disponibles et savoir-faire correspondants sont :

- savoir étirer une formule ;
- savoir adapter une formule à une situation donnée ;
- interpréter une réponse d'erreur de la part du logiciel ;
- produire une formule permettant de calculer une fréquence.

#### **Déroulement effectif**

L'activité se déroule sur deux séances non consécutives. Une troisième séance est consacrée à un bilan.

La première séance se déroule dans un environnement non informatique. Chaque binôme d'élèves dispose d'un biberon opaque contenant cinq billes de couleurs (2 bleues et 3 jaunes). L'expérience consiste à retourner le biberon et à observer la couleur de la bille qui apparaît au bout de la tétine. Au bout de quelques minutes d'expérimentation, les élèves n'ont pas le réflexe de prendre des notes. L'enseignant en rappelle la nécessité sans aucune indication concernant la forme que ces notes peuvent prendre. Il circule dans les rangs et questionne les élèves pour faire émerger leurs premières conjectures. Une mise en commun à la fin de la séance concerne les fréquences d'apparition de chaque couleur. La disparité des résultats ne permet pas d'émettre une conjecture sur la répartition des billes.

L'objectif de la deuxième séance est de simuler un grand nombre de tirages afin de mettre en évidence la fréquence théorique. Les élèves sont répartis devant un poste informatique selon les mêmes binômes que précédemment. Un [support est projeté \(](file:///H:/G:/C:/Users/administrateur1/Desktop/Travail%20donné%20aux%20élèves%20de%20Fatah.docx%23_blank)annexe 2) décrivant le travail à réaliser. Les élèves sont en « autonomie ». Aucun bilan intermédiaire ne sera fait.

### D'une mise en œuvre à l'autre : quelles analyses ? Quels changements ?

L'analyse a posteriori du premier cas de mise en œuvre amène à une réflexion autour du choix de la composition du biberon, de la nature des indications données aux élèves, des traces écrites des élèves et des moments de bilans intermédiaires, puis du masquage de la formule ou sa recopie par l'élève. L'alternative par rapport à la première mise en œuvre est construite autour de ces quatre éléments.

#### *La question de la composition du biberon*

Dans le premier cas de mise en œuvre, les biberons contiennent 5 billes (3 jaunes et 2 bleues). Si l'objectif est de trouver le nombre de billes de chaque couleur et non leur proportion, il est nécessaire d'indiquer aux élèves le nombre total de billes pendant la séance. Il est alors préférable que celui-ci ne soit pas trop petit car certains élèves pourraient rapidement déterminer le nombre de billes de chaque type par élimination de certains cas trop peu probables et l'utilisation du tableur deviendrait moins pertinente (sauf si on propose ensuite d'étudier d'autres biberons fictifs contenant plus de billes pour augmenter la difficulté et rendre le tableur nécessaire). Mais compte tenu de la taille des billes et du biberon utilisé, le nombre total de billes ne peut pas être très grand et une dizaine de billes constitue un maximum pour qu'elles puissent suffisamment se déplacer dans le biberon. Ceci s'avère essentiel pour maintenir la condition d'équiprobabilité.

Dans le second cas de mise en œuvre, le nombre total de billes est augmenté et les proportions de chaque type modifiées : 8 billes en tout dont 6 blanches et 2 d'une même autre couleur.

On souligne que le tableur est particulièrement utile lorsqu'il y a une hésitation sur le nombre de billes de chaque couleur pour un nombre de tirages insuffisant. Par exemple, avec un biberon fictif de 17 billes composé de 8 billes blanches et 9 billes d'une même autre couleur , il est nécessaire de faire plusieurs fois un nombre important de tirages pour observer « nettement » qu'il y a plus de billes d'une couleur, et que la composition est «  $9 - 8$  » et non «  $10 - 7$  ».

Un avantage à utiliser le tableur pour simuler le tirage d'une bille est de pouvoir imaginer n'importe quel nombre de billes de chaque type. Si on choisit un plus grand nombre de billes que dans l'expérience physique, alors se pose la question de la continuité entre les deux phases ; si on souhaite étudier plusieurs biberons fictifs de compositions différentes, le temps

passé devant les postes informatiques doit être prolongé. Ceci questionne la durée que l'enseignant prévoit pour une telle séquence dans sa progression.

#### *La question des indications données aux élèves et à quels moments*

« Quelle est la composition du biberon ? » ou « Déterminer le nombre de couleurs et leur proportion » sont des exemples de consignes qui évitent d'indiquer le nombre total de billes. Des consignes de ce type, qui demandent de trouver le nombre de billes de chaque couleur plutôt que leurs proportions, pourraient être plus motivantes pour les élèves. Elles permettraient peut-être de comprendre plus facilement le fait que les fréquences d'apparition tendent vers les proportions lorsque le nombre de tirages augmente.

Dans la deuxième mise en œuvre, on choisit de donner, le plus tard possible, le nombre total de billes au cours de l'expérience physique. Les deux mises en œuvre ont finalement montré que la notion de proportion n'est pas suffisamment disponible pour les élèves considérés et qu'il est souhaitable qu'elle soit retravaillée en amont pour tirer profit de l'expérience physique ou de la simulation sur tableur.

#### *La question de la recopie et du masquage de la formule*

Dans le premier cas de mise en œuvre, les élèves ouvrent un fichier tableur vierge et recopient la formule permettant de simuler un tirage.

La seconde mise en œuvre prévoit de ne pas faire recopier cette formule aux élèves et de masquer cette formule (annexe 3). Ce choix est fait afin de :

- ne pas centrer les élèves sur cette tâche, difficile pour des élèves de 3<sup>ème</sup> car inhabituelle et donc source d'erreurs (fautes de frappe, de syntaxe…) ;
- ne pas avoir à expliquer la syntaxe et ne pas divulguer le résultat de l'expérience induit par la formule ; si on suppose disponibles les connaissances sur la fréquence ou si des rappels sur ces connaissances sont faits lors de l'expérimentation physique, certains élèves pourraient rapidement faire le rapprochement entre l'écriture décimale ou fractionnaire utilisée dans la formule et la proportion recherchée (c'est d'autant plus vrai si le biberon contient par exemple 9 billes dont 4 d'une même couleur et qu'on demande aux élèves d'écrire 4/9 dans la formule).

#### *La question des bilans intermédiaires et des traces écrites*

Dans la première mise en œuvre, la forme des traces écrites étant laissées au choix des élèves, elles sont difficilement exploitables pour une mise en commun.

Dans la seconde mise en œuvre, des tableaux sont fournis aux élèves (annexe 4) pour qu'ils aient sous les yeux quelques résultats intermédiaires et pour faciliter l'élaboration de conjectures ou d'observations lorsque le nombre de tirages est progressivement augmenté. Le but est également d'avoir un support commun qui facilite le bilan du travail de toute la classe.

#### **Deuxième cas de mise en œuvre**

#### **Descriptif et éléments d'analyse a priori**

Les tâches d'observation et de conjecture sont dévolues aux élèves.

Lors de la séance en salle informatique, la tâche est découpée en sous tâches selon une succession de consignes et de questions (annexe 4).

Les connaissances mathématiques supposées disponibles sont :

- notions d'effectif, d'effectif total ;
- calculer une fréquence ;
- relever et organiser des informations.

Les élèves sont déjà familiers avec l'utilisation d'un tableur (ici OpenOffice) : gain de temps dans l'exploration et la recherche de la solution. Les connaissances supposées disponibles et savoir-faire correspondants sont :

- ouvrir un logiciel et un fichier ;
- connaître le langage élémentaire du tableur (cellules, fonction SOMME()) ;
- savoir recopier une formule puis, utiliser la poignée de recopie pour l'étendre ;
- savoir insérer une formule appropriée (celle de la fréquence) ;
- utiliser le tableur comme outil d'exploration et de recherche de solutions (*à noter que cette compétence est supposée disponible par l'enseignant, mais cette disponibilité dépend du contrat installé dans la classe relativement à l'utilisation d'outils logiciels en salle informatique*).

Les moyens à disposition des élèves pour contrôler l'exécution de la tâche sont les interactions avec son binôme, avec l'enseignant, avec l'outil informatique.

#### **Déroulement effectif**

L'activité se réalise sur 3 séances, l'une de 30 minutes et les deux autres de 40 minutes.

Dans un premier temps, les élèves essaient de trouver la composition d'un biberon contenant des billes de couleurs, par la simple action de retourner le biberon et l'observation de la couleur au bout de la tétine, un bilan intermédiaire est réalisé pour expliquer que l'activité physique ne permet pas de réaliser un grand nombre de tirages et l'enseignante propose le tableur comme outil.

Puis lors de la séance en salle informatique, les élèves, répartis en binômes, travaillent sur un fichier enregistré au préalable et répondent à des questions sur un support papier préparé par l'enseignante (annexe 4). Les supports papiers sont ramassés à la fin de la séance.

La troisième séance se déroule en demi-groupe classe, et les élèves terminent le travail. L'enseignante fait le point en classe entière pour introduire la notion de probabilité.

# <span id="page-22-0"></span>Partie 5 Déroulements effectifs et sélections de moments cruciaux relatifs à l'utilisation du tableur

Dans cette partie nous présentons huit clips-vidéos<sup>5</sup> extraits des enregistrements des deux mises en œuvre de la situation des Biberons. Tout en reconnaissant l'importance du travail mené en dehors de l'environnement TICE, c'est relativement à l'utilisation du tableur dans cette situation que ces huit clips-vidéos ont été sélectionnés. Chacun d'eux illustre un moment qui nous semble être crucial lors du déroulement effectif en salle informatique. Ils proposent des arrêts sur image sur les activités de binômes d'élèves, qui avancent à leur rythme et indépendamment les uns des autres. Pour cette raison, **l'ordre de présentation des clips ne reflète pas la chronologie d'une séance.** 

Les problématiques illustrées sont d'ordres instrumental et langagier (clips A1 et A3), liées aux connaissances mathématiques (plutôt dans le second cas de mise en œuvre : clips B2, B3 et B5), ou encore liées à la gestion de classe en environnement TICE (clips A2 et B5). Une alternative est de les regrouper en distinguant ce qui est spécifique à la situation de ce qui est propre à l'environnement TICE.

L'exploitation, en formation initiale ou continue, de la diversité d'utilisation des clips permet, à partir de l'analyse de tâches, d'amener d'autres questions d'enseignement. Nous y revenons en partie 6 dans une proposition de scénario de formation. Pour un enseignant utilisant cette ressource, le visionnage de ces clips l'aiderait dans la préparation des moments essentiels de sa séance.

Pour chaque clip, nous donnons un descriptif rapide en mettant en avant les éléments qui nous ont amenés à le retenir. Les descriptifs des clips permettent des visionnages indépendants.

#### **Clip-vidéo A1**

**Titre :** La tâche de copie d'une formule prend du temps.

**Descriptif :** faire recopier la formule par l'élève centre son attention sur la tâche de copie. Cette tâche demande de la rigueur dans un environnement « tableur » et peut engendrer des erreurs de syntaxe. Cette phase dure un temps conséquent non prévu a priori par l'enseignant. Dans ce clip on entend l'enseignant mettre les élèves en garde contre d'éventuelles erreurs de ce type, il s'agit de « 0.6 » au lieu de « 0,6 » (erreur qui aurait pu être évitée par l'utilisation du pavé numérique).

#### **Clip-vidéo A2**

**Titre :** Le travail des élèves en autonomie en interaction avec l'ordinateur engendre un risque d'éclatement de la classe et des difficultés de bilans collectifs.

**Descriptif:** l'aléatoire produit par le tableur n'est pas prévu par l'enseignant et peut engendrer de fausses pistes d'interprétation. Ici le professeur demande à l'ensemble des élèves

<sup>&</sup>lt;sup>5</sup> Pour le Clip B2, l'enregistrement n'étant pas de très bonne qualité, nous avons préféré le retranscrire.

d'interpréter ce qu'ils voient à l'écran, le binôme du clip propose l'égalité entre les billes jaunes et les billes bleues puis poursuit son action. Ce n'est pas ce qui était attendu par l'enseignant. Du fait du travail éclaté de la classe, chaque binôme devant son ordinateur vit une histoire différente du reste de la classe.

Notons que dans l'environnement papier-crayon les moments de mise en commun intermédiaire sont en général à la charge de l'enseignant alors qu'en environnement TICE, ces moments sont quasi inexistants (de fait). C'est un phénomène généralement observé en environnement TICE, non spécifique de la situation présente.

#### **Clip-vidéo A3**

**Titre :** Des difficultés langagières dues à la coexistence de différents environnements interfèrent et perturbent la compréhension de l'élève.

**Descriptif :** les élèves maîtrisent l'outil pour lui-même de manière suffisante. Les difficultés spécifiques à la situation se situent à deux niveaux : le premier est d'ordre langagier et le deuxième lié à des connaissances non disponibles. Pour les élèves, le mot « total » renvoie au résultat d'une addition plutôt qu'à un « effectif total ». Le mot « tirage » renvoie au résultat expérimental et non à l'idée de tirages dont les effectifs sont cumulés. Le manque de bilan au cours de la première séance, et la non-explicitation des intentions de la séance en environnement informatique semblent accentuer les difficultés des élèves à faire le lien entre l'expérience physique et la simulation avec le tableur. Le fait que la notion d'échantillon ne soit pas disponible chez tous va dans le sens de cette hypothèse.

#### **Clip-vidéo B1**

**Titre :** La non disponibilité du langage tableur n'est pas déterminante.

**Descriptif** : la méconnaissance du vocabulaire du tableur provoque des malentendus langagiers entre élèves et induit l'incompréhension de certaines questions. Cela n'est pas un frein à la poursuite de l'activité, pour ces élèves qui ont fait un lien entre le travail expérimental et ce qu'affiche la formule masquée.

#### **Clip-vidéo B2** Retranscrit

**Titre** : L'environnement informatique révèle la non-acquisition de connaissances mathématiques anciennes.

**Descriptif** : l'environnement tableur met en évidence la non-disponibilité de la fréquence. L'élève doit prendre l'initiative de calculer l'effectif total (qui n'est pas visible à l'écran). Ceci représente une adaptation à faire par l'élève : soit il n'y pense pas, soit il y pense mais la prise d'initiative est bloquée par des difficultés instrumentales. On peut faire l'hypothèse que cette initiative serait plus spontanée en environnement papier-crayon. Les aides constructives proposées par l'enseignante s'appuient sur l'expérience physique et sur des renvois au cours.

#### **Clip-vidéo B3**

**Titre** : La non maîtrise de connaissances instrumentales perturbe l'activité mathématique

**Descriptif** : lors de la préparation, l'enseignant peut laisser (inconsciemment) des zones d'implicite quant à l'utilisation effective du tableur (ici, adapter la formule). Dans ce clip, on voit que les élèves ont besoin de l'intervention de l'enseignante pour pouvoir poursuivre leur activité. Elle commence par essayer de les amener à trouver seules la modification attendue (aide constructive) ; devant leur difficulté persistante, elle finit par leur dire ce qu'il faut taper (aide procédurale). A noter que les élèves semblent avoir compris certains aspects de la résolution mathématique, leur manque de maîtrise de connaissances instrumentales vient néanmoins amplifier leurs difficultés.

#### **Clip-vidéo B4**

**Titre** : Des manipulations non correctes du tableur entrainent des résultats non conformes à ce qui est attendu au niveau mathématique, que l'enseignante a du mal à interpréter.

**Descriptif** : les élèves n'ont pas modifié la plage de la formule permettant le comptage des billes, ce qui donne un nombre constant (annexe 5). L'enseignante ne s'en rend pas compte et ses interventions ne sont pas adaptées aux difficultés des élèves. Rassurée par leur performance habituelle et avec la volonté de les faire accéder à la notion mathématique visée, elle les conforte dans leur errance. L'intervention de l'enseignante est donc décalée entre son intention et la réalité de la situation vécue par les élèves. Ce type de malentendu est certainement rendu plus explicite ici à travers l'environnement informatique du travail.

#### **Clip-vidéo B5**

**Titre** : Les élèves ne peuvent pas accomplir la tâche sans l'aide de l'enseignante.

**Descriptif** : les élèves n'arrivent pas à utiliser le tableur pour faire les calculs qui leur sont demandés. Nous pouvons faire l'hypothèse que la connaissance relative à la formule de la fréquence est disponible mais que son adaptation à l'environnement tableur fait défaut. De plus, les élèves n'arrivent pas à interpréter les nombres qu'ils voient apparaître dans les cellules, ni à les associer à ce qu'il faut noter dans la trace écrite (les tableaux). L'enseignante est de ce fait obligée de les accompagner pas à pas et jusqu'à la fin de la résolution ; sans pour autant être sûre qu'ils aient bien compris ou retenu ce qu'elle leur a dit.

# <span id="page-25-0"></span>Partie 6 Propositions pour l'utilisation de cette ressource en formation

Nous proposons ici un scénario possible de formation, sur une demi-journée, en trois temps. Les deux premiers temps peuvent être éventuellement mixés avant une mise en commun générale. Le temps 3 consiste en une animation par le formateur basée sur le visionnage de clips-vidéos et permet parallèlement de soulever des questions plus générales, caractéristiques des environnements technologiques.

### **TEMPS 1 : Comparaison des deux cas de mises en œuvre**

L'objectif de ce premier temps est de mettre en évidence l'impact des choix relatifs au nombre de billes (de couleurs différentes), à la formule à masquer ou pas, aux traces écrites des élèves et aux supports de ces écrits (des tableaux « mémoires » de ce qui a été fait en environnement papier-crayon).

#### **1 ère phase : Travail en groupes**

- Décrire rapidement aux stagiaires la partie expérimentation physique et son intérêt dans les deux mises en œuvre.
- Expliquer les énoncés donnés en salle informatique et les conditions matérielles des séances.
- Consigne pour un travail en groupes : comparer les deux énoncés et relever les différences et les points communs.

#### **2ème phase : Mise en commun**

- Insister sur le choix du nombre de billes. C'est une variable didactique importante par rapport à l'activité physique et à l'utilisation du tableur. Proposer aux stagiaires de travailler sur la composition  $\langle 9 - 8 \rangle$  comme étant un choix pertinent pour  $\langle 8 \rangle$  bloquer une conjecture trop évidente. Ce peut être montré par le formateur ou bien en demandant aux stagiaires de créer eux-mêmes le fichier tableur (voir la partie 4 pour plus de détails).
- La formule masquée : quelle valeur ajoutée ? Deux entrées peuvent être ici discutées avec les stagiaires : gain de temps, ne pas dévoiler la composition du biberon pour les élèves « futés » ; ou encore pour pallier les difficultés instrumentales. Visionner à ce stade le clip-vidéo A1.
- Garder une trace écrite de l'évolution des résultats pour différents échantillons de tailles différentes (annexe 5). Pour l'élève, garder une trace papier d'un ensemble d'essais permet de garder visibles des résultats qui resteraient éphémères si on ne travaillait que sur écran ! De plus, pendant les essais, l'élève ne sait pas a priori sur quoi porter son attention, la trace écrite lui permettrait de revenir « en arrière » pour tester d'éventuelles conjectures. Ceci est d'ailleurs un constat général qu'on peut faire lorsqu'il s'agit de l'activité de l'élève en environnement TICE. Pour l'enseignant, ces traces serviront de mémoire de « référence » de ce qui a été fait d'une séance à l'autre et permettront de faire un bilan différé par rapport à la séance TICE.

# **TEMPS 2 : Analyse fine de la tâche de l'élève**

L'objectif de ce deuxième temps est d'amener les stagiaires à faire les analyses de la tâche en termes de connaissances en jeu et d'adaptations possibles.

#### **1ère phase : Travail en groupes**

Consigne : dans les deux mises en œuvre :

- identifier les connaissances mathématiques et informatiques en jeu ;
- pour les connaissances mathématiques, relever si elles sont nouvelles ou anciennes ;
- décrire les adaptations nécessaires pour la résolution de la tâche.

Le formateur peut éventuellement présenter aux stagiaires la grille d'analyse de l'annexe 1

#### **2ème phase : Mise en commun**

Les propositions des stagiaires sont discutées collectivement, le formateur peut se baser dans ses réactions sur les éléments d'analyse proposés dans la partie 4. Concernant les adaptations, il pourra souligner en particulier :

- les changements de registre (langage naturel/langage tableur) ;
- la modification de la formule pour l'ajuster à des données numériques différentes ;
- l'introduction d'un intermédiaire : la nécessité de calculer l'effectif total ;
- la transposition d'une formule (celle de la fréquence) en langage informatique.

### **TEMPS 3 : Analyse des difficultés des élèves et questions ouvertes**

L'objectif de ce troisième temps est d'analyser les difficultés des élèves et d'émettre des hypothèses sur leurs origines.

Le formateur pourra guider les échanges en s'appuyant sur les contenus des clips (voir partie 5) et en distinguant trois types de réponses : relatives à des difficultés instrumentales, relatives à des connaissances mathématiques, relatives à la gestion de classe. Nous précisons également dans ce qui suit des questions ouvertes sur lesquelles le formateur pourra inviter les stagiaires à réfléchir.

*Relatives à des difficultés instrumentales*

- Clip-vidéo A1 : illustre les difficultés des élèves à recopier une formule quand ils n'en comprennent pas la syntaxe.

*Question* : doit-on masquer la formule ? Sinon, quel est l'intérêt de la faire recopier par les élèves ?

- Clip-vidéo A3 : illustre l'articulation du langage naturel et du langage mathématique.

*Question* : l'environnement tableur introduit un « troisième » langage, sème-t-il alors la confusion ?

- Clip-vidéo B3 : illustre le blocage au cours de la résolution que peut engendrer la non maîtrise de certaines connaissances instrumentales.

*Question* : comment l'enseignant peut-il prévoir de lever, pendant la séance, certains implicites liés à l'utilisation des TICE sans pour autant ralentir l'avancée de l'activité mathématique des élèves ?

#### *Relatives à des adaptations ou à des connaissances mathématiques non maîtrisées ou non disponibles : des exemples du second cas de mise en œuvre*

L'environnement informatique est souvent perçu comme un moyen d'encourager les prises d'initiative des élèves. C'est le cas pour les activités de recherche de conjecture. Lorsqu'elle

est liée, par exemple, à des adaptations du type « introduction d'un intermédiaire », cette prise d'initiative semble moins naturelle en environnement informatique qu'en environnement papier-crayon et peut être bloquée si des connaissances sont mal maîtrisées ou non disponibles. Les clips-vidéos B2, B3 et B5 illustrent le fait que l'environnement informatique permet de révéler de telles connaissances :

- Clips-vidéos B2 et B5 : leur association illustre deux types d'aides apportées par l'enseignant à des élèves confrontés à une même difficulté. L'environnement tableur révèle alors que les notions d'effectif total et de fréquence ne sont pas totalement maîtrisées : le clip B2 illustre une aide de type constructif apportée à des élèves qui ne pensent pas à introduire le calcul intermédiaire de l'effectif total pour calculer une fréquence. Le clip B5 illustre une aide de type procédural apportée à un binôme d'élèves de bon niveau, l'enseignante les accompagne dans la résolution et va jusqu'à leur dicter ce qu'ils doivent saisir !

*Question* : selon quel(s) critère(s) l'enseignant choisit-il le(s) type(s) d'aide éventuellement apportée aux élèves ?

- Clip-vidéo B3 : montre la difficulté d'un élève à adapter la formule du calcul d'une fréquence au nombre d'essais. L'environnement tableur agit comme un révélateur de ce qui, au cours de la construction d'une notion n'est pas maîtrisé.

*Question :* l'environnement tableur peut révéler la non maîtrise d'une notion, permetil pour autant de contribuer à son acquisition ? Comment ?

#### *Relatives à la gestion de classe*

La disposition des élèves en salle informatique implique souvent une individualisation des rythmes et des trajectoires cognitives des élèves (Abboud-Blanchard 2013). Une option serait de laisser les binômes avancer à leurs propres rythmes. Cependant, nous pensons que les mises en commun sont indispensables pour construire une histoire commune*.* Ce type de phénomène est caractéristique du travail en groupes et est souvent amplifié en environnement TICE lorsque les élèves travaillent seuls face aux machines. L'enseignant éprouve lui-même des difficultés/tensions de gestion (ibid.) dues par exemple à :

- l'organisation spatiale ;
- des temporalités différentes de travail (rythme de travail de l'élève et mises en commun par l'enseignant) ;
- des élèves captivés par ce qui se passe à l'écran ;
- des supports écrits de travail trop longs.

Pour donner des exemples de tels phénomènes, les clips-vidéos A2 et B5 peuvent être mis en parallèles ou en opposition. Le clip B5 illustre l'individualisation des aides apportées aux élèves par l'enseignant : l'enseignant reste avec un binôme d'élèves pour creuser les problèmes qu'il rencontre et l'aide à surmonter une difficulté, mais du coup ignore où en sont les autres élèves. Le clip A2 illustre le fait que les élèves n'arrivent pas à prendre de la distance par rapport à leur action en cours, et ne peuvent donc pas accéder à une interprétation ; ils sont dans leur propre histoire et ne parviennent pas à généraliser.

### **Discussion**

Ce scénario de formation, basé sur les analyses de la tâche en termes de connaissances en jeu et d'adaptations possibles, permet de comprendre comment l'environnement TICE influence l'activité de l'élève et l'activité de l'enseignant.

*Quel(s) rôle(s) assigne-t-on à l'environnement TICE ou tableur ? Un rôle de « béquille » ? Un rôle de révélateur de difficultés liées aux connaissances mathématiques ?* 

Certaines difficultés instrumentales peuvent révéler des difficultés liées à des adaptations ou des connaissances mathématiques non disponibles. Par conséquent, toutes les difficultés instrumentales ne se valent pas. Par ailleurs, les nombreuses illustrations que nous en avons faites montrent combien certaines difficultés instrumentales bloquent l'activité de l'élève et impactent la gestion de classe : doit-on les éviter (toutes) ? Doit-on les provoquer ? Les élèves peuvent se construire des buts, pendant l'action, différents de ceux du professeur, ce qui retarde l'avancée de l'activité qu'il a prévue.

Provoquer certaines difficultés instrumentales reviendrait à accepter l'émergence de difficultés liées à la non maîtrise de connaissances mathématiques. En prenant l'exemple de la fréquence, nous avons vu que le tableur est un moyen pour identifier le point de décrochement de l'élève dans la construction d'une notion. Autrement dit, il permet de distinguer ce qui est disponible de ce qui n'est pas maîtrisé, et donc de repérer d'où partir et sur quoi s'appuyer pour poursuivre la construction d'une notion.

Les éviter reviendrait au contraire à contourner ces connaissances non disponibles et certains buts que les élèves sont tentés de s'auto-définir pendant l'action. Dans ce cas, l'enseignant peut espérer atteindre plus rapidement les objectifs de l'activité mathématique (ici, rechercher une conjecture sur la composition de la bouteille : «  $3 - 2$  » dans le premier cas de mise en ceuvre,  $\lt 6 - 2$  » dans le second cas de mise en œuvre) et ceux de la situation d'apprentissage (ici, introduire la notion de probabilité, selon une approche fréquentiste). Tout se passe alors comme si le tableur jouait un rôle de « béquille » dans l'activité.

#### *Quel(s) type(s) d'aide apporter aux élèves ?*

Par ailleurs, nous avons vu que le tableur peut amplifier les zones d'implicite (clip B3) et les fausses interprétations des difficultés des élèves (clips B4 et B5). Des déroulements prédictifs qui intégreraient ces implicites permettraient à l'enseignant d'arbitrer les aides éventuelles apportées aux élèves. Nous avons vu qu'une alternative est de fournir un support écrit sous forme d'une liste de questions. Un tel support n'éloigne-t-il pas plutôt l'élève de la tâche de conjecture, lequel, tellement contraint, ne sait plus ce qu'il a à faire ? N'est-ce pas un leurre qui consiste à lui faire croire que, conjecturer, c'est répondre à une succession de questions ? En tenant compte de la gestion de classe spécifique à l'environnement informatique, comment adapter l'aide au plus près des nécessités tout en évitant que les élèves dérivent vers d'autres objectifs que ceux décidés par l'enseignant ? Pour toutes ces questions, un prolongement possible à ce scénario de formation serait de faire chercher les adaptations et zones d'implicite quant à l'utilisation du tableur. En tout cas, ces éléments de discussion aideraient le formateur à élargir les débats lors des phases communes et à proposer ou concevoir de nouvelles pistes de travail.

# <span id="page-29-0"></span>**Bibliographie**

ABBOUD-BLANCHARD, M. (2013). *Les technologies dans l'enseignement des mathématiques. Etudes des pratiques et de la formation des enseignants. Synthèses et nouvelles perspectives.* Note de synthèse pour l'Habilitation à Diriger des Recherches. Université Paris Diderot. :<http://tel.archives-ouvertes.fr/tel-00846323>

ABBOUD-BLANCHARD, M. & ROBERT, A. (2013). Des pratiques vers les formations des enseignants de mathématiques : un premier pas, la formation des formateurs. Cahier du LDAR, n°5. Eds IREM de Paris 7.

ABBOUD-BLANCHARD, M., FAUVE, C., LAVAL, D., ROBERT, A., ROUSSE, S. & VUONG, M. (2012). *Probabilité, statistiques, simulations : Quels scénarios pour la formation des enseignants du secondaire ?* Document pour la formation des enseignants, n°14. Eds IREM de Paris 7.

BROUSSEAU, G. (2003). Situations fondamentales et processus génétique de la statistique. In Actes de la 12e école d'été de didactique des mathématiques.

BROUSSEAU, G., BROUSSEAU N. & WARFIELD V. (2002), Une expérience sur l'enseignement des statistiques et des probabilités. *Journal of Mathematical Behavior* 20, 363-441.

ROBERT, A. (2008). La double approche didactique et ergonomique pour l'analyse des pratiques d'enseignants de mathématiques. In F. Vandebrouck (Ed.), *La classe de mathématiques : activités des élèves et pratiques des enseignants* (pp. 59-68)*.* Toulouse : Eds Octarès.

ROBERT, A., PENNINCKX, J. & LATTUATI, M. (2012). *Une caméra au fond de la classe de mathématiques. (Se) former au métier d'enseignant du secondaire à partir d'analyses de vidéos*. France, Besançon : Presses Universitaires de Franche-Comté.

# <span id="page-31-0"></span>Webographie de la partie 2

Liste des liens hypertextes *dans l'ordre de leur apparition dans le texte* :

<http://publimath.irem.univ-mrs.fr/biblio/IWR09021.htm>

<http://publimath.irem.univ-mrs.fr/biblio/IWR09021.htm>

<http://publimath.irem.univ-mrs.fr/biblio/IWR05018.htm>

<http://publimath.irem.univ-mrs.fr/biblio/IPS04009.htm>

<http://www.apmep.fr/Un-biberon-comme-outil-de>

<http://publimath.irem.univ-mrs.fr/biblio/IWR14001.htm>

[http://www.univ-](http://www.univ-orleans.fr/sites/default/files/P%C3%B4le%20Math%C3%A9matiques%20%28IREM%29/documents/probabilites_3e.pdf)

[orleans.fr/sites/default/files/P%C3%B4le%20Math%C3%A9matiques%20%28IREM%29/do](http://www.univ-orleans.fr/sites/default/files/P%C3%B4le%20Math%C3%A9matiques%20%28IREM%29/documents/probabilites_3e.pdf) [cuments/probabilites\\_3e.pdf](http://www.univ-orleans.fr/sites/default/files/P%C3%B4le%20Math%C3%A9matiques%20%28IREM%29/documents/probabilites_3e.pdf)

[http://www.univ-irem.fr/reperes/articles/78\\_article\\_532.pdf](http://www.univ-irem.fr/reperes/articles/78_article_532.pdf)

# **Annexe 1 : Grille d'analyse des tâches**

Cette grille d'analyse des tâches est issue des travaux d'A. Robert (2008), elle est déjà présentée dans la publication précédente (Document IREM n° 14) du groupe. Elle met l'accent sur les connaissances et adaptations dans les mises en fonctionnement dans des exercices

Les énoncés proposés aux élèves portent sur des connaissances qui peuvent être **anciennes, ou en cours d'acquisition.** De plus, ces connaissances peuvent être ou non **indiquées** (directement ou indirectement, par exemple par leur place dans un chapitre) : on parle alors de fonctionnement de type **mobilisable** ou **disponible**. Si le travail consiste à appliquer une propriété sans calcul supplémentaire ni reconnaissance (remplacer les données générales par des données particulières) on parle **d'application simple et isolée ou immédiate**

Dans le cas contraire, sept types d'adaptation se dégagent, qui peuvent intervenir simultanément, qui ont chacun un spectre assez large (et encore une fois relatif) :

A1. *Les reconnaissances* (plus ou moins partielles) *des connaissances à utiliser et de leurs modalités d'application* … Cela peut aller de conjectures, mettant ou non en jeu des expériences préalables, à des reconnaissances de propriétés, de formules, de méthodes, ou de les conditions d'applications de théorèmes, ou de variables, et de notations.

A2. *L'introduction d'intermédiaires* – notations, points, expressions, calcul, tracé, etc.

A3. *Les mélanges* de plusieurs cadres ou notions…, la modélisation, les changements de points de vue, les changements ou jeux de cadres ou de registres (modes d'écriture), *les substitutions, mises en relation, traductions ou interprétations.*

A4. *L'introduction d'étapes, l'organisation des calculs ou des raisonnements* (cela va de l'utilisation répétée d'un même théorème à un raisonnement par l'absurde faisant intervenir le théorème) Les étapes peuvent être classiques (étude d'une fonction) ou à imaginer. Il y a souvent des énoncés très découpés qui minimisent ce type d'adaptations.

A5. *L'utilisation de questions précédentes dans un problème, la critique de résultats ou des méthodes mis en relief les uns avec les autres.*

A6. *L'existence de choix* – forcés (un seul convient finalement) ou non.

A7*. La détection d'un manque de connaissances adaptées.*

# **Annexe 2 : Feuille de travail élève – mise en œuvre 1**

Feuille de travail donnée aux élèves lors de la première mise en œuvre :

1) Dans la cellule A1, noter la formule suivante : =SI(ALEA()<0,6;«J»;«B»)

2) Taper plusieurs fois sur la touche F9. Que constatez-vous ? Comment peut-on l'interpréter ?

3) Etendre la formule jusqu'à la cellule A10. Quelle interprétation peut-on faire ?

4) Etendre jusque A359.

5) En E2, taper la formule suivante : =NB.SI(A1:A359;«J»). A quoi sert cette formule ?

6) En E3, effectuer le comptage pour les boules bleues.

7) En F2, calculer la fréquence d'apparition des boules jaunes.

8) En F3, calculer la fréquence d'apparition des boules bleues.

9) Taper plusieurs fois sur la touche F9. Que constate-t-on pour les fréquences ?

10) Reproduire l'expérience pour 10 000 opérations.

# **Annexe 3 : Aide pour masquer le contenu d'une cellule**

Pour masquer les cellules de la colonne A et verrouiller la cellule A1 (pour ne pas qu'elle soit supprimée ou effacée) :

#### **Sur Excel<sup>6</sup> :**

- Sélectionner toutes les cellules de la feuille et cliquer sur l'onglet **Accueil** puis sur **Format** puis sur **Format de cellule** ; dans l'onglet **Protection**, tout décocher.
- Sélectionner la colonne A et dans l'onglet **Protection d**u menu **Format de cellule,**  cocher uniquement **Masquée.**
- Sélectionner la cellule A1 et dans l'onglet **Protection** du menu **Format de cellule**, cocher **Masquée** et **Verrouillée**.
- Cliquer sur l'onglet **Révision** puis sur **Protéger la feuille**.

#### **Sur OpenOffice :**

- Sélectionner toutes les cellules de la feuille et cliquer sur l'onglet **Format** puis sur **Cellule…** ; dans l'onglet **Protection**, tout décocher.
- Sélectionner la colonne A et dans l'onglet **Protection** du menu **Format de cellule**, cocher uniquement **Masquer les formules**.
- Sélectionner la cellule A1 et dans l'onglet **Protection** du menu **Format de cellule**, cocher **Protégé** et **Masquer les formules**. Attention : en procédant ainsi, on ne peut plus étirer la cellule A1 avec le curseur de la souris mais on peut toujours utiliser **copier** et **coller** pour étendre la formule.
- Cliquer sur l'onglet **Outil** puis sur **Protéger** le document puis sur **Feuilles…**

 $\overline{a}$ 

<sup>&</sup>lt;sup>6</sup> A partir de la version Excel 2007

# **Annexe 4 : Feuille de travail élève – mise en œuvre 2**

#### LE BIBERON VIRTUEL !

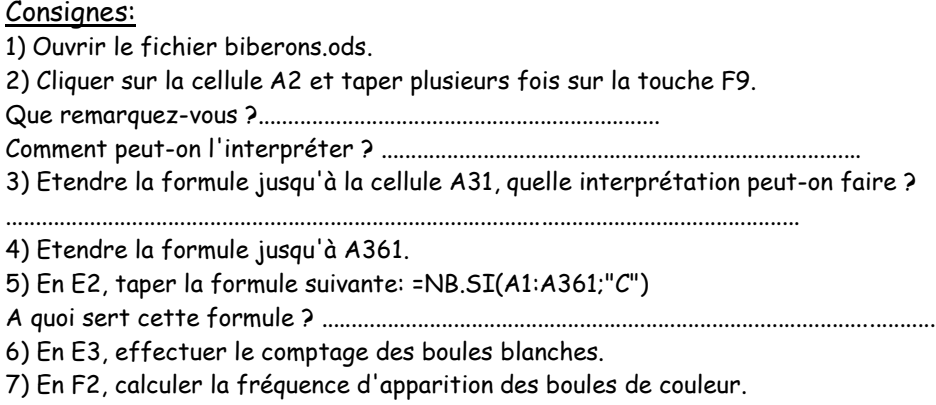

Quelle formule rentrez-vous ? ...........................................

8) En F3, calculer la fréquence d'apparition des boules blanches.

9) Taper plusieurs fois sur la touche F9, que remarquez-vous pour les fréquences ?

........................................................................................................................ 10) Relever des valeurs et compléter les tableaux ci-dessous:

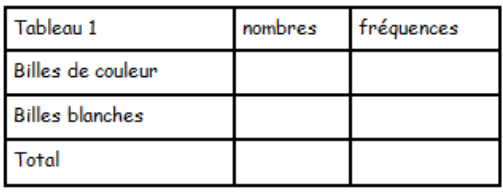

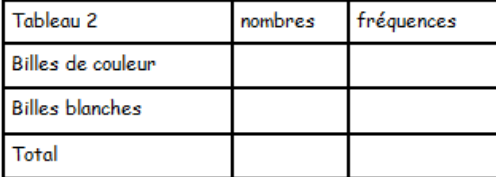

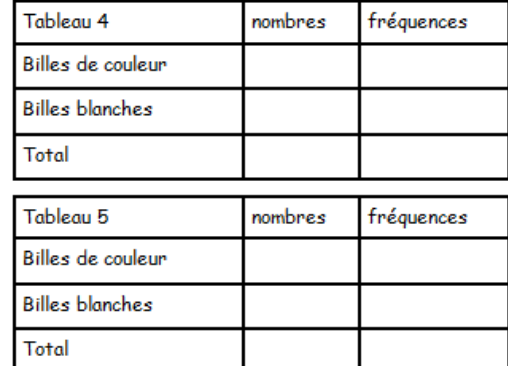

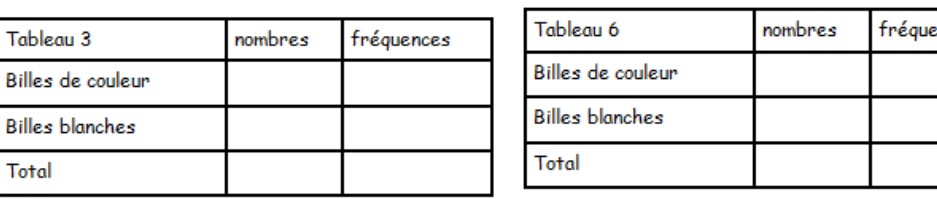

vous ?................................................................................................................................

11) Reproduire l'expérience pour 1 000 tirages :

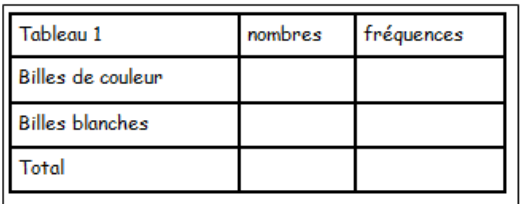

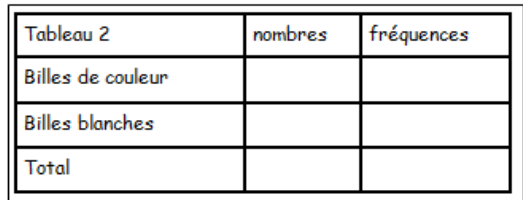

 $\Box$ remarque

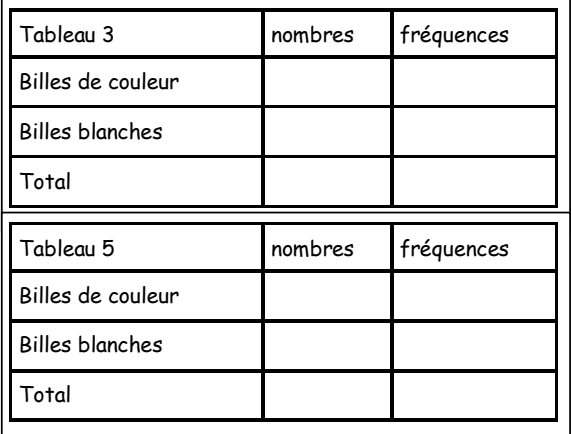

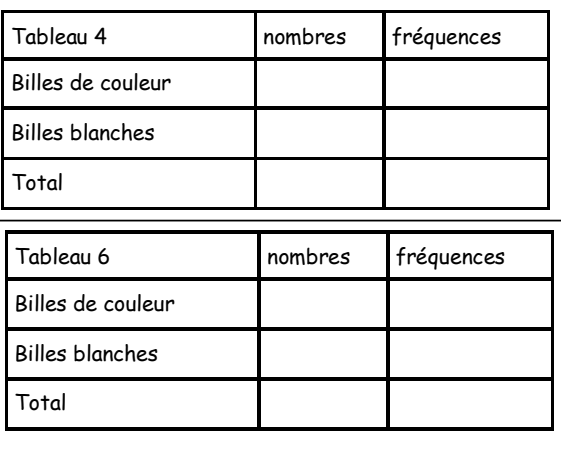

### 12)Reproduire l'expérience pour 10 000 tirages :

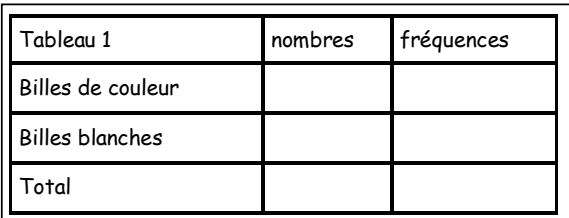

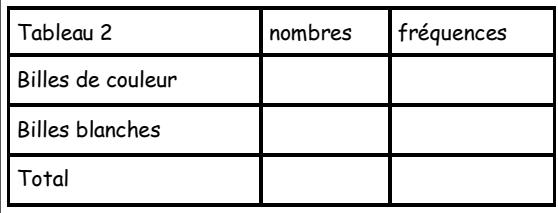

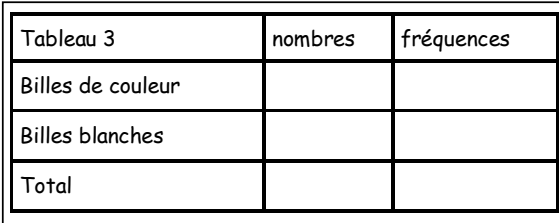

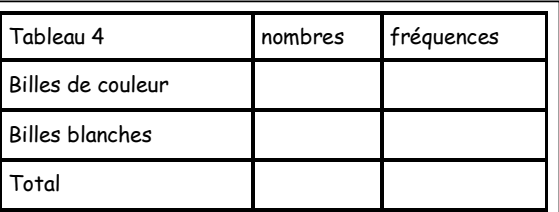

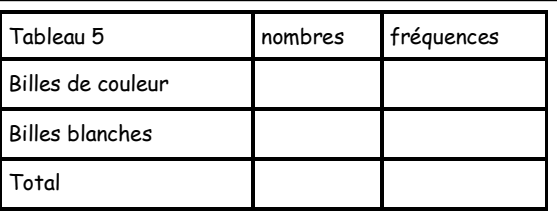

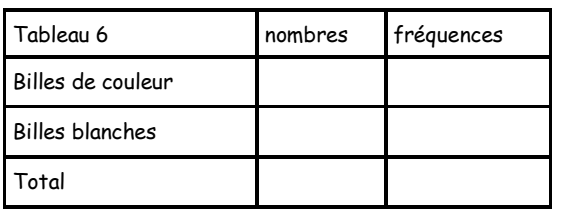

#### Remarques : ……………………………….

# 13) **Bilan** :

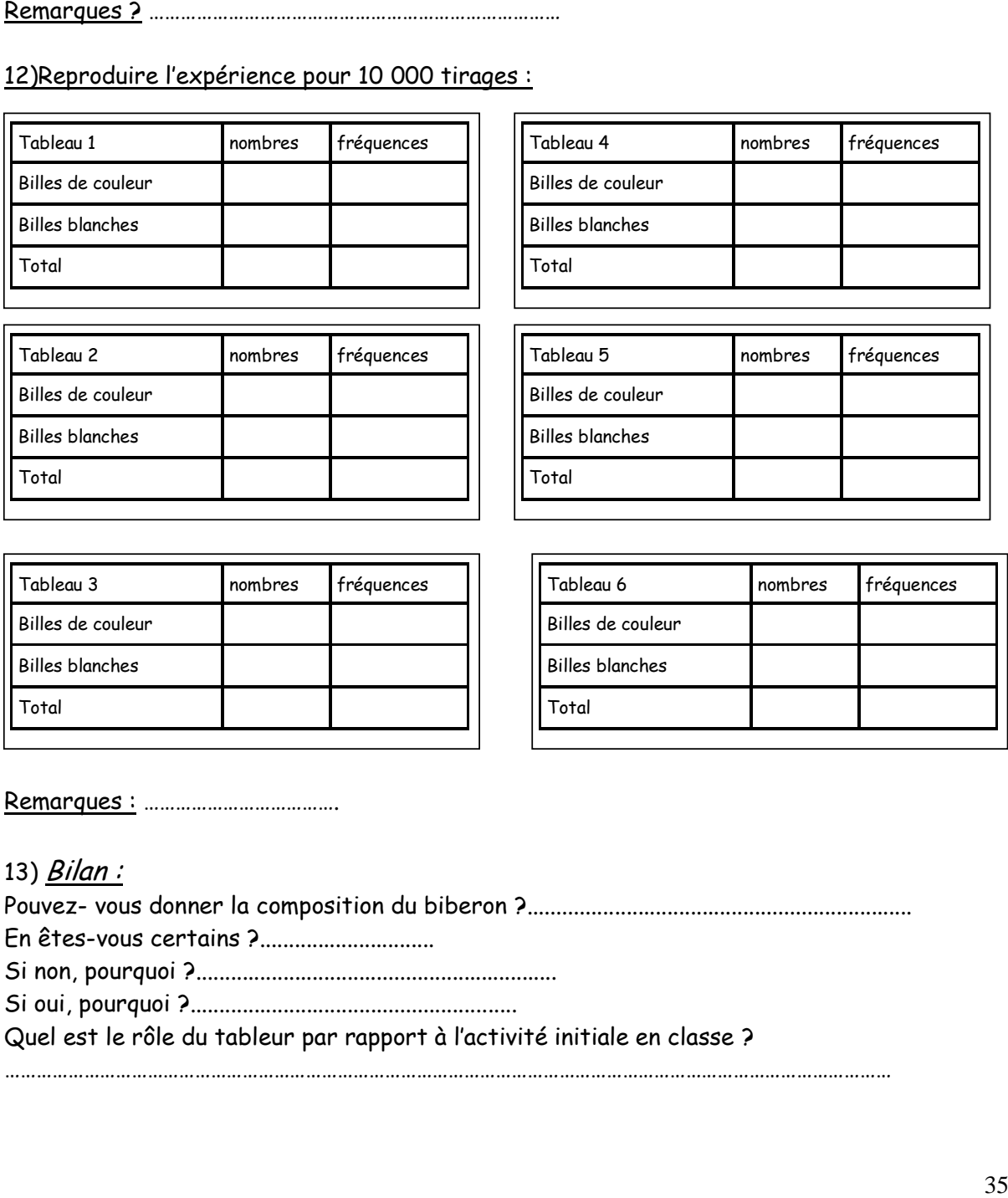

# **Annexe 5 : Exemples de traces écrites d'élèves – mise en œuvre 2**

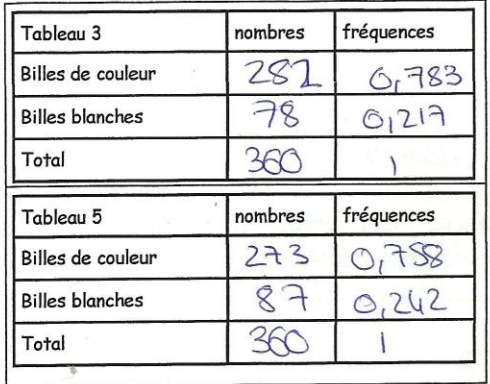

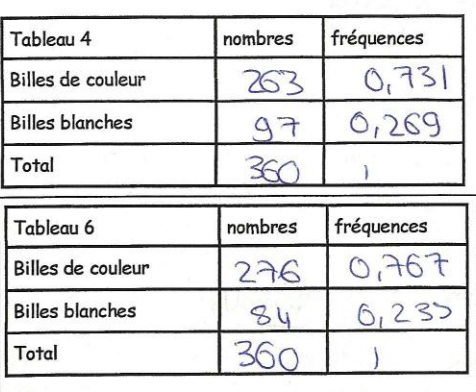

Remarques? 185 totals rechange pas

# $44652$

12) Reproduire l'expérience pour 10 000 tirages :

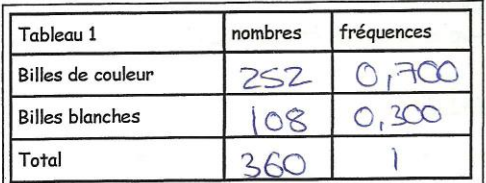

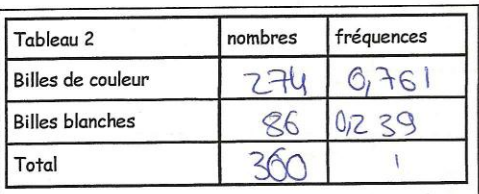

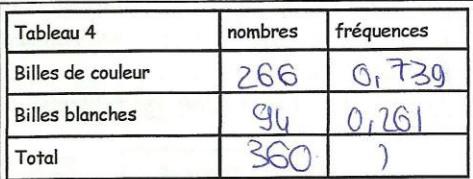

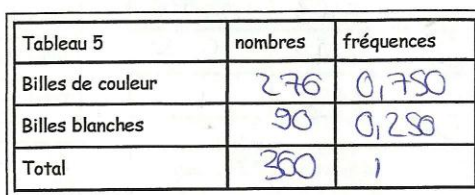

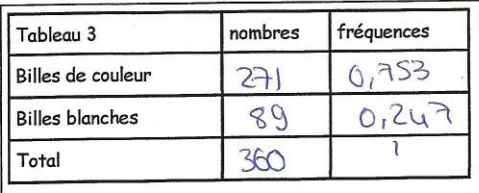

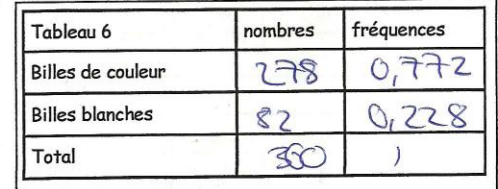

Remarques: Les totals sont les nomes.

13) Bilan:

 $0.758826$ 

 $\alpha$ 

Pouvez- vous donner la composition du biberon ?.....Th. y. QUIG QUE de lailles de calcules En êtes-vous certains ?...... CXX................

Clave & Sarah.

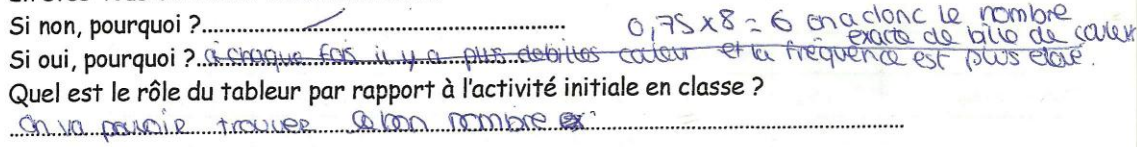

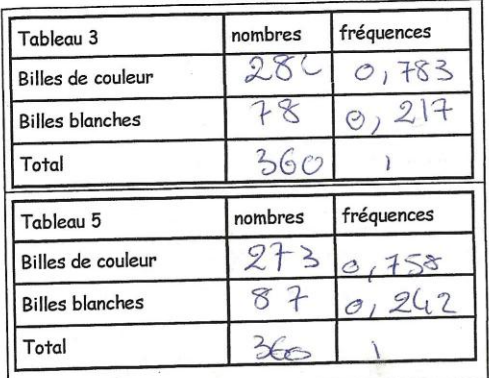

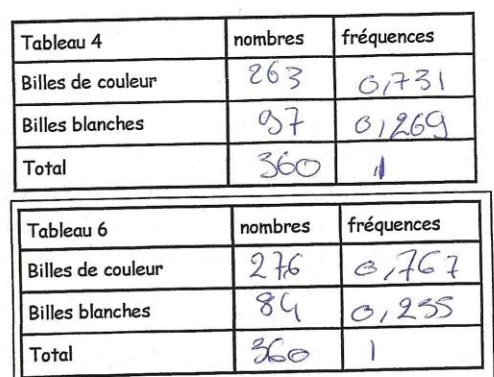

Remarques? CS totals ne changent pas

12) Reproduire l'expérience pour 10 000 tirages :

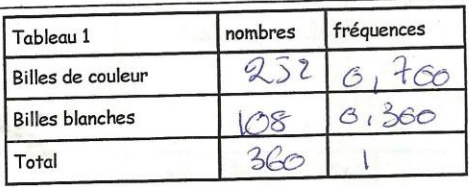

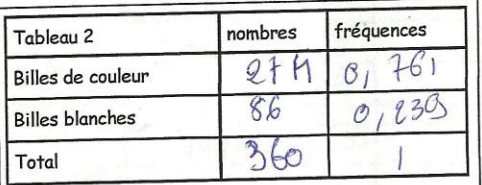

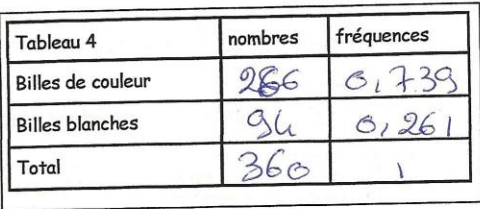

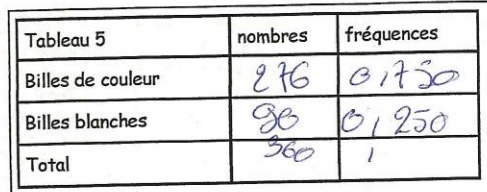

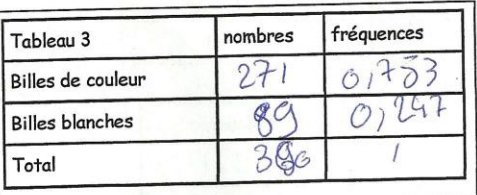

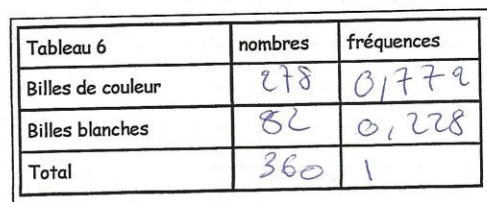

Remarques: CB to bals sent les mêmes

13) Bilan:

..................

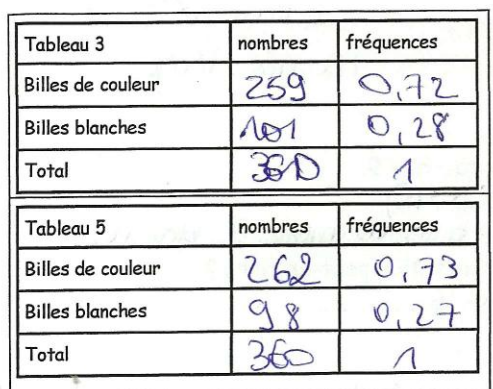

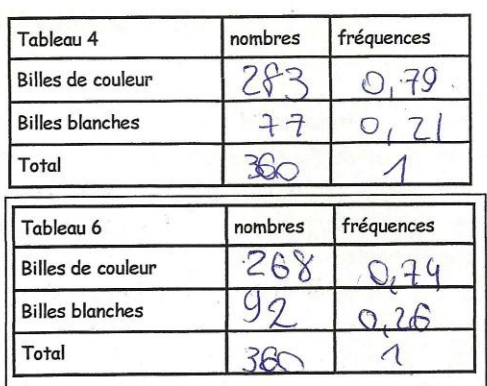

Remarques? Ca ne change presque pas.

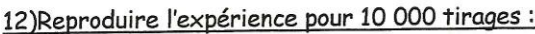

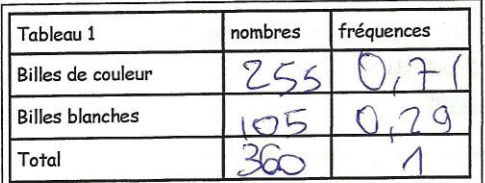

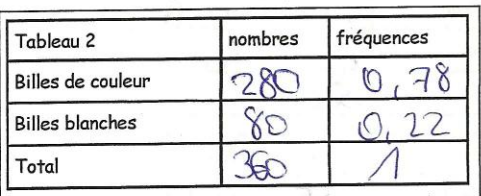

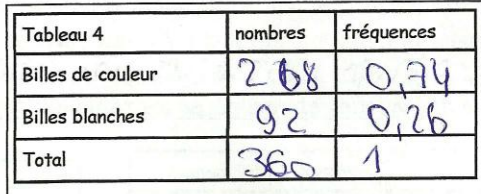

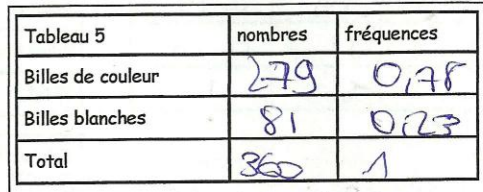

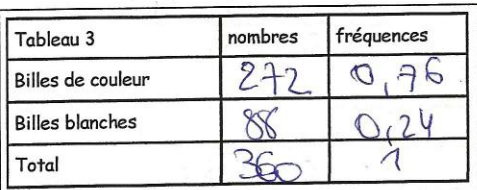

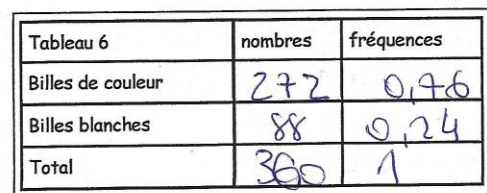

Remarques: Ca recharge toujours pas

#### 13) Bilan:

13) Bilan:<br>Pouvez-vous donner la composition du biberon ? Qui, Cas Que Que Mense de ROMORe de donc les fraguesies brailes Quel est le rôle du tableur par rapport à l'activité initiale en classe ? Lucient en la rasear par apportancement manusculation times des qu'on

classe or ne part par or faire autant Taina-Séa.

# **Annexe 6 : Les clips-vidéos**

Les clips vidéos A1, A2, A3, B1, B3, B4, B5 se trouvent à l'adresse suivante :

[http://www.irem.univ-paris-diderot.fr/articles/documents\\_pour\\_la\\_formation/](http://www.irem.univ-paris-diderot.fr/articles/documents_pour_la_formation/)

Rubrique : *Documents pour la formation des enseignants ("Cahiers Bleus")* n° 15 bis

#### **B2 : Transcription ci-dessous**

Prof : « Mettez le curseur sur cette cellule que je vois ce que vous avez écrit. »

*La formule rentrée par les élèves est fausse.*

« Comment fait-on pour calculer la fréquence ? »

Elève : « E2sur E3 »

Prof : « Vous avez fait E3 divisé par E2 … Rappelez-vous comment on a fait tout à l'heure (*référence à la séance en classe 30 minutes avant*) pour calculer la fréquence de garçons dans la classe… »

*Blanc*

« On avait fait nombre de garçons divisé par le nombre total. Donc ici, c'est le nombre de billes blanches divisé par le total de billes que vous avez. Votre total n'apparaît pas. Il faut l'écrire ici. Vous avez fait la division de E3 par E2. Vous avez divisé le nombre de billes blanches sur le nombre de billes de couleur. »

Elève : « Ah …»

*Les élèves semblent avoir compris leur erreur.*

Prof : « Donc que va-t-on écrire ici ? »

*Blanc…. La sonnerie retentit. L'enseignante veut que les élèves aient compris avant de sortir de la salle.*

« Donc égal… »

*Blanc*

« Alors… On veut faire la somme de ces 2 nombres…puisque l'on veut avoir le total de billes Donc que va-ton écrire comme formule ? Egal ….. »

« E2+…E3 » *La réponse n'est pas immédiate, l'élève est concentrée sur la saisie avant de répondre immédiatement.*

#### **TITRE :**

L'utilisation du tableur dans une situation d'introduction aux probabilités au collège : « La bouteille de Brousseau » revisitée pour la formation aux TICE

#### **AUTEUR/S :**

Maha Abboud-Blanchard, David Beylot, Isabelle Bois, Chrystèle Gautier, Christine Jacquet, Faïk Keles.

#### **RESUME :**

Ce fascicule est conçu par le groupe « Ressources TICE pour la formation et l'enseignement» de l'IREM de Paris 7. Il a pour thème l'utilisation du tableur pour l'enseignement des probabilités au collège

Un formateur peut y puiser des idées ou des éléments « prêts à l'emploi » pour construire ses scénarios de formation.

Le fascicule peut aussi être utilisé par un enseignant pour s'auto former, ou comme source d'activités analysées et documentées pour la classe.

Ce fascicule est également disponible en ligne sur le site de l'IREM et accompagné par des clips-vidéo en suivant ce lien.

http://www.irem.univ-paris-diderot.fr/articles/documents\_pour\_la\_formation/

#### **MOTS CLES :**

Ressources ; Formation des enseignants de mathématiques du secondaire ; Scénarios de formation ; Technologies ; Probabilités ; Tableur.

#### **Éditeur: IREM de Paris**

Responsable de la publication: F. Vandebrouck IREM de Paris 7 – Case 7018 - Université Paris Diderot - 75205 Paris/ cedex 13 irem\_de\_paris@univ-paris-diderot.fr //<http://www.irem.univ-paris-diderot.fr/> Dépôt légal : 2015 ISBN : 978-2-86612-365-9